# <span id="page-0-0"></span>**Manual de Serviço do Dell™ XPS™ L401X**

- [Antes de começar](file:///C:/data/systems/xpsL401X/pb/sm/before.htm#wp1435071) **[Bateria](file:///C:/data/systems/xpsL401X/pb/sm/battery.htm#wp1451391)** [Módulo\(s\) de memória](file:///C:/data/systems/xpsL401X/pb/sm/memory.htm#wp1180190) [Miniplaca\(s\) sem fio](file:///C:/data/systems/xpsL401X/pb/sm/minicard.htm#wp1180236) [Disco rígido](file:///C:/data/systems/xpsL401X/pb/sm/hdd.htm#wp1192085) [Unidade óptica](file:///C:/data/systems/xpsL401X/pb/sm/odd.htm#wp1192085) [Conjunto do apoio para as mãos](file:///C:/data/systems/xpsL401X/pb/sm/palmrest.htm#wp1038494) [Teclado](file:///C:/data/systems/xpsL401X/pb/sm/keyboard.htm#wp1179891) [Placa do botão liga/desliga](file:///C:/data/systems/xpsL401X/pb/sm/pwrbutto.htm#wp1179886) [Bateria de célula tipo moeda](file:///C:/data/systems/xpsL401X/pb/sm/coinbatt.htm#wp1179886) [Tela](file:///C:/data/systems/xpsL401X/pb/sm/display.htm#wp1109848)
- [Módulo da câmera](file:///C:/data/systems/xpsL401X/pb/sm/camera.htm#wp1084976) [Tampa superior](file:///C:/data/systems/xpsL401X/pb/sm/topcover.htm#wp1000550)  [Alto-falantes](file:///C:/data/systems/xpsL401X/pb/sm/speaker.htm#wp1058305) [Conjunto do ventilador e dissipador de calor do processador](file:///C:/data/systems/xpsL401X/pb/sm/heatsink.htm#wp1186942) [Módulo do processador](file:///C:/data/systems/xpsL401X/pb/sm/processo.htm#wp1186942) [Placa secundária](file:///C:/data/systems/xpsL401X/pb/sm/daughter.htm#wp1213253) [Placa interna com a tecnologia wireless Bluetooth](file:///C:/data/systems/xpsL401X/pb/sm/bluetoot.htm#wp1214565)® [Conector do adaptador CA](file:///C:/data/systems/xpsL401X/pb/sm/dccable.htm#wp1189310) [Placa de sistema](file:///C:/data/systems/xpsL401X/pb/sm/sysboard.htm#wp1039860) [Como atualizar o BIOS](file:///C:/data/systems/xpsL401X/pb/sm/bios.htm#wp1110207)

### **Notas, Avisos e Advertências**

**NOTA:** indica informações importantes para utilizar melhor o computador.

**AVISO: um AVISO indica um potencial de danos ao hardware ou de perda de dados se as instruções não forem seguidas.** 

**A ADVERTÊNCIA: uma ADVERTÊNCIA indica um potencial de danos à propriedade, de risco de lesões corporais ou mesmo de risco de vida.** 

# **As informações neste documento estão sujeitas a alteração sem aviso prévio. © 2010 Dell Inc. Todos os direitos reservados.**

É terminantemente proibida qualquer forma de reprodução deste produto sem a permissão por escrito da Dell Inc.

Marcas comerciais usadas neste texto: *Dell,* o logotipo DELL e XPS **são marcas comerciais da Dell Inc.;** Bluetoo**th é marca registrada de propriedade da Bluetooth SIG, Inc. e é**<br>u**sada pela Dell sob licença**; *Microsoft,* 

Outros nomes e marcas comerciais podem ser usados neste documento como referência às entidados que reivindicam<br>declara que não tem qualquer interesse de propriedade sobre marcas e nomes comerciais que não segiam os seus pr

Setembro de 2010 Rev. A00

Modelo regulamentar: série P12G Tipo regulamentar: P12G001

### **Bateria**

**Manual de Serviço do Dell™ XPS™ L401X** 

- [Como remover a bateria](#page-1-0)
- O Como recolocar a bateria
- ADVERTENCIA: antes de trabalhar na parte interna do computador, siga as instruções de segurança fornecidas com o computador. Para obter<br>mais informações sobre as práticas de segurança recomendadas, consulte a página inicia
- **AVISO: somente um técnico credenciado deve executar reparos no computador. Danos decorrentes de serviços não autorizados pela Dell™ não são cobertos pela garantia.**
- AVISO: para evitar descarga eletrostática, elimine a eletricidade estática do seu corpo usando uma pulseira antiestática ou tocando<br>periodicamente em uma superfície metálica sem pintura (como um conector do computador).

**AVISO: para evitar danos ao computador, use apenas a bateria projetada para este computador Dell. Não use baterias projetadas para outros computadores Dell.**

### <span id="page-1-0"></span>**Como remover a bateria**

- 1. Siga as instruções fornecidas em [Antes de começar](file:///C:/data/systems/xpsL401X/pb/sm/before.htm#wp1435071).
- 2. Vire o computador.
- 3. Deslize a trava de liberação da bateria para o lado.
- 4. Levante a bateria em ângulo e remova-a do respectivo compartimento.

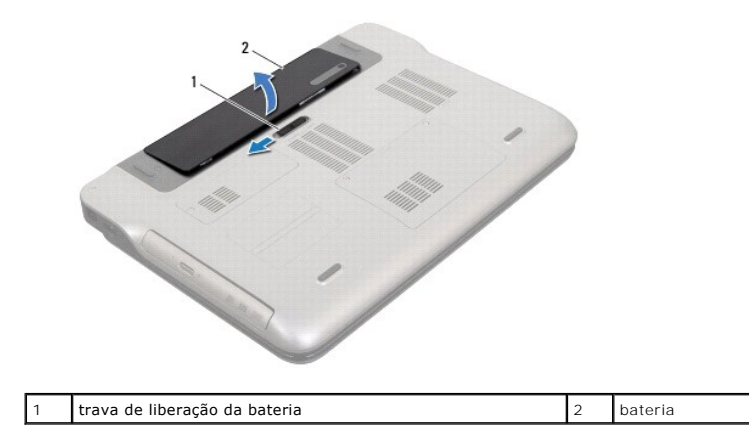

# <span id="page-1-1"></span>**Como recolocar a bateria**

AVISO: para evitar danos ao computador, use apenas a bateria projetada para este computador Dell.

- 1. Siga as instruções fornecidas em [Antes de começar](file:///C:/data/systems/xpsL401X/pb/sm/before.htm#wp1435071).
- 2. Alinhe as abas da bateria com as aberturas do compartimento da bateria e pressione a bateria para baixo até ela se encaixar.

### **Antes de começar Manual de Serviço do Dell™ XPS™ L401X**

- 
- **•** Ferramentas recomendadas Como desligar o computador
- [Antes de trabalhar na parte interna do computador](#page-2-2)

Este manual descreve os procedimentos para remoção e instalação de componentes do computador. A menos que seja especificado de outra forma, supõem-se que as seguintes condições são verdadeiras:

- 1 Foram executadas as etapas descritas em [Como desligar o computador](#page-2-1) e [Antes de trabalhar na parte interna do computador.](#page-2-2)
- l Você leu as informações de segurança fornecidas com o computador*.*
- l Um componente pode ser substituído ou, se tiver sido adquirido separadamente, ele pode ser instalado executando o procedimento de remoção na ordem inversa.

### <span id="page-2-0"></span>**Ferramentas recomendadas**

Os procedimentos descritos neste documento podem exigir as seguintes ferramentas:

- l Chave de fenda pequena
- l Chave Phillips
- l Estilete plástico
- l Programa executável de atualização do BIOS, disponível em **support.dell.com** (em Inglês)

### <span id="page-2-1"></span>**Como desligar o computador**

**AVISO: para evitar a perda de dados, salve e feche todos os arquivos e saia dos programas abertos antes de desligar o computador.**

- 1. Salve e feche todos os arquivos e programas abertos.
- 2. Para desligar o sistema operacional, clique em **Iniciar <sup>(2)</sup>** e clique em **Desligar**
- 3. Certifique-se de que o computador esteja desligado. Se o computador não desligar automaticamente ao desativar o sistema operacional, mantenha<br>pressionado o botão liga/desliga até desligá-lo.

### <span id="page-2-2"></span>**Antes de trabalhar na parte interna do computador**

Use as instruções de segurança abaixo para ajudar a proteger o computador contra danos em potencial e para ajudar a garantir a sua segurança pessoal.

- ADVERTENCIA: antes de trabalhar na parte interna do computador, siga as instruções de segurança fornecidas com o computador. Para obter<br>mais informações sobre as práticas de segurança recomendadas, consulte a página inicia
- AVISO: para evitar descarga eletrostática, elimine a eletricidade estática do seu corpo usando uma pulseira antiestática ou tocando<br>periodicamente em uma superfície metálica sem pintura (como um conector do computador).
- AVISO: manuseie os componentes e as placas com cuidado. Não toque nos componentes ou nos contactos da placa. Segure a placa pelas<br>extremidades ou pelo suporte metálico de instalação. Segure componentes, como processadores,
- **AVISO: somente um técnico credenciado deve executar reparos no computador. Danos decorrentes de serviços não autorizados pela Dell™ não são cobertos pela garantia.**
- AVISO: ao desconectar um cabo, puxe-o pelo conector ou pela respectiva aba de puxar e nunca pelo próprio cabo. Alguns cabos possuem<br>conectores com presilhas de travamento. Se for desconectar esse tipo de cabo, pressione as
- **AVISO: para evitar danos ao computador, execute o procedimento a seguir antes de começar a trabalhar em sua parte interna.**
- 1. Prepare uma superfície de trabalho plana e limpa para evitar que a tampa do computador seja arranhada.

2. Desligue o computador (consulte [Como desligar o computador](#page-2-1)) e todos os dispositivos conectados.

**AVISO: para desconectar um cabo de rede, primeiro desconecte-o do computador e, em seguida, desconecte-o do dispositivo de rede.**

- 3. Desconecte todos os cabos telefônicos ou de rede do computador.
- 4. Pressione e ejete todos os cartões instalados no leitor de cartões de mídia.
- 5. Desconecte o computador e todos os dispositivos conectados das tomadas elétricas.
- 6. Desconecte todos os dispositivos conectados ao computador.
- **AVISO: para ajudar a evitar danos à placa de sistema, remova a bateria principal (consulte [Como remover a bateria](file:///C:/data/systems/xpsL401X/pb/sm/battery.htm#wp1442926)) antes de trabalhar na parte interna do computador.**
- 7. Remova a bateria (consulte [Como remover a bateria\)](file:///C:/data/systems/xpsL401X/pb/sm/battery.htm#wp1442926).
- 8. Desvire o computador, abra a tela e pressione o botão liga/desliga para aterrar a placa de sistema.
- AVISO: antes de tocar em qualquer componente na parte interna do computador, elimine a eletricidade estática de seu corpo tocando em uma<br>superfície metálica sem pintura, como o metal da parte traseira do computador. No dec

#### **Como atualizar o BIOS Manual de Serviço do Dell™ XPS™ L401X**

Pode ser necessário atualizar o BIOS quando uma nova atualização é lançada ou quando trocar a placa de sistema. Para atualizar o BIOS:

- 1. Ligue o computador.
- 2. Vá para **support.dell.com/support/downloads** (em inglês).
- 3. Encontre o arquivo de atualização do BIOS para seu computador:
	- **NOTA:** a etiqueta de serviço está na parte de baixo do computador.

Se você tiver a etiqueta de serviço do seu computador:

- a. Clique em **Enter a Service Tag** (Digitar uma etiqueta de serviço).
- b. Digite o número da etiqueta de serviço do computador no campo **Enter a service tag:** (Digitar o número da etiqueta de serviço:), clique em **Go** (Ir) e vá para a [etapa 4](#page-4-0).

Se você não tiver a etiqueta de serviço do seu computador:

- a. Clique em **Select Model** (Selecionar modelo).
- b. Selecione o tipo de produto na lista **Select Your Product Family** (Selecionar a família do seu produto).
- c. Selecione a marca do produto na lista **Select Your Product Line** (Selecionar a linha do seu produto).
- d. Selecione o número do modelo do produto na lista **Select Your Product Model** (Selecionar o modelo do seu produto).

**NOTA:** se você selecionou um modelo diferente e quiser começar de novo, clique em **Start Over** (Recomeçar) no canto superior direito do menu.

- e. Clique em **Confirm** (Confirmar).
- <span id="page-4-0"></span>4. Em seguida, a lista de resultados é mostrada na tela. Clique em **BIOS**.
- 5. Clique em **Download Now** (Fazer download agora) para fazer o download do arquivo mais recente do BIOS. A janela **File Download** (Download de arquivo) é mostrada.
- 6. Clique em **Save** (Salvar) para salvar o arquivo na sua área de trabalho. O download do arquivo será feito na área de trabalho.
- 7. Clique em Close (Fechar) se a janela Download Complete (Download concluído) for mostrada.<br>O ícone do arquivo é mostrado na área de trabalho e tem o mesmo nome do arquivo de atualização do BIOS do qual você fez o downloa
- 8. Clique duas vezes no ícone do arquivo mostrado na área de trabalho e siga as instruções apresentadas na tela.

### **Placa interna com a tecnologia wireless Bluetooth® Manual de Serviço do Dell™ XPS™ L401X**

- Como remover a placa Bluetooth
- [Como recolocar a placa Bluetooth](#page-6-0)
- ADVERTENCIA: antes de trabalhar na parte interna do computador, siga as instruções de segurança fornecidas com o computador. Para obter<br>mais informações sobre as práticas de segurança recomendadas, consulte a página inicia
- **AVISO: somente um técnico credenciado deve executar reparos no computador. Danos decorrentes de serviços não autorizados pela Dell™ não são cobertos pela garantia.**
- AVISO: para evitar descarga eletrostática, elimine a eletricidade estática do seu corpo usando uma pulseira antiestática ou tocando<br>periodicamente em uma superfície metálica sem pintura (como um conector do computador).

**AVISO: para ajudar a evitar danos à placa de sistema, remova a bateria principal (consulte [Como remover a bateria](file:///C:/data/systems/xpsL401X/pb/sm/battery.htm#wp1442926)) antes de trabalhar na parte interna do computador.**

## <span id="page-5-0"></span>**Como remover a placa Bluetooth**

- 1. Siga as instruções fornecidas em [Antes de começar](file:///C:/data/systems/xpsL401X/pb/sm/before.htm#wp1435071).
- 2. Remova a bateria (consulte [Como remover a bateria\)](file:///C:/data/systems/xpsL401X/pb/sm/battery.htm#wp1442926).
- 3. Remova o(s) módulo(s) de memória (consulte [Como remover o\(s\) módulo\(s\) de memória](file:///C:/data/systems/xpsL401X/pb/sm/memory.htm#wp1180211))
- 4. Remova a(s) miniplaca(s) (consulte [Como recolocar a\(s\) miniplaca\(s\)\)](file:///C:/data/systems/xpsL401X/pb/sm/minicard.htm#wp1189423).
- 5. Remova o disco rígido (consulte [Como remover o disco rígido](file:///C:/data/systems/xpsL401X/pb/sm/hdd.htm#wp1179926)).
- 6. Siga as instruções da [etapa 4](file:///C:/data/systems/xpsL401X/pb/sm/odd.htm#wp1181563) à [etapa 6](file:///C:/data/systems/xpsL401X/pb/sm/odd.htm#wp1197497) em [Como remover a unidade óptica](file:///C:/data/systems/xpsL401X/pb/sm/odd.htm#wp1179926).
- 7. Remova o conjunto do apoio para as mãos (consulte [Como remover o conjunto do apoio para as mãos](file:///C:/data/systems/xpsL401X/pb/sm/palmrest.htm#wp1044787)).
- 8. Remova o teclado (consulte [Como remover o teclado\)](file:///C:/data/systems/xpsL401X/pb/sm/keyboard.htm#wp1201059).
- 9. Remova o conjunto da tela (consulte [Como remover o conjunto da tela\)](file:///C:/data/systems/xpsL401X/pb/sm/display.htm#wp1212160).
- 10. Siga as instruções da [etapa 13](file:///C:/data/systems/xpsL401X/pb/sm/topcover.htm#wp1037074) à [etapa 18](file:///C:/data/systems/xpsL401X/pb/sm/topcover.htm#wp1037038) em [Como remover a tampa superior](file:///C:/data/systems/xpsL401X/pb/sm/topcover.htm#wp1035974).
- 11. Vire o conjunto da tampa superior.
- 12. Desconecte o cabo da placa Bluetooth do conector na placa Bluetooth.
- 13. Solte a placa Bluetooth da aba na tampa superior.
- 14. Retire a placa Bluetooth da tampa superior.

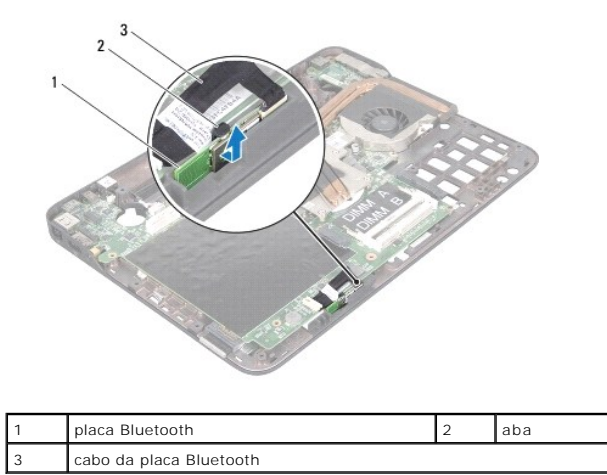

### <span id="page-6-0"></span>**Como recolocar a placa Bluetooth**

- 1. Siga as instruções fornecidas em [Antes de começar](file:///C:/data/systems/xpsL401X/pb/sm/before.htm#wp1435071).
- 2. Deslize a placa Bluetooth no encaixe na tampa superior e prenda-a no lugar.
- 3. Conecte o cabo da placa Bluetooth ao respectivo conector na placa.
- 4. Siga as instruções da [etapa 9](file:///C:/data/systems/xpsL401X/pb/sm/topcover.htm#wp1036299) à [etapa 11](file:///C:/data/systems/xpsL401X/pb/sm/topcover.htm#wp1036805) em [Como recolocar a tampa superior.](file:///C:/data/systems/xpsL401X/pb/sm/topcover.htm#wp1037718)
- 5. Recoloque o conjunto da tela (consulte [Como recolocar o conjunto da tela\)](file:///C:/data/systems/xpsL401X/pb/sm/display.htm#wp1205821).
- 6. Recoloque o teclado (consulte [Como recolocar o teclado\)](file:///C:/data/systems/xpsL401X/pb/sm/keyboard.htm#wp1179994).
- 7. Recoloque o conjunto do apoio para as mãos (consulte [Como recolocar o conjunto do apoio para as mãos](file:///C:/data/systems/xpsL401X/pb/sm/palmrest.htm#wp1063475)).
- 8. Siga as instruções da [etapa 5](file:///C:/data/systems/xpsL401X/pb/sm/odd.htm#wp1193199) à [etapa 6](file:///C:/data/systems/xpsL401X/pb/sm/odd.htm#wp1197509) em [Como recolocar a unidade óptica](file:///C:/data/systems/xpsL401X/pb/sm/odd.htm#wp1197977).
- 9. Recoloque o disco rígido (consulte [Como recolocar o disco rígido](file:///C:/data/systems/xpsL401X/pb/sm/hdd.htm#wp1181804)).
- 10. Recoloque a(s) miniplaca(s) (consulte [Como substiuir a\(s\) miniplaca\(s\)](file:///C:/data/systems/xpsL401X/pb/sm/minicard.htm#wp1181828)).
- 11. Recoloque o(s) módulo(s) de memória (consulte [Como recolocar o\(s\) módulo\(s\) de memória](file:///C:/data/systems/xpsL401X/pb/sm/memory.htm#wp1198546)).
- 12. Recoloque a bateria (consulte [Como recolocar a bateria\)](file:///C:/data/systems/xpsL401X/pb/sm/battery.htm#wp1451569).

AVISO: antes de ligar o computador, recoloque todos os parafusos e verifique se nenhum parafuso foi esquecido dentro do computador. A<br>**negligência no cumprimento desta instrução pode resultar em danos ao computador.** 

#### **Módulo da câmera Manual de Serviço do Dell™ XPS™ L401X**

- **O** Como remover o módulo da câmera
- [Como recolocar o módulo da câmera](#page-8-0)
- ADVERTENCIA: antes de trabalhar na parte interna do computador, siga as instruções de segurança fornecidas com o computador. Para obter<br>mais informações sobre as práticas de segurança recomendadas, consulte a página inicia **www.dell.com/regulatory\_compliance.**
- **AVISO: somente um técnico credenciado deve executar reparos no computador. Danos decorrentes de serviços não autorizados pela Dell™ não são cobertos pela garantia.**
- AVISO: para evitar descarga eletrostática, elimine a eletricidade estática do seu corpo usando uma pulseira antiestática ou tocando<br>periodicamente em uma superfície metálica sem pintura (como um conector do computador).

**AVISO: para ajudar a evitar danos à placa de sistema, remova a bateria principal (consulte [Como remover a bateria](file:///C:/data/systems/xpsL401X/pb/sm/battery.htm#wp1442926)) antes de trabalhar na parte interna do computador.**

### <span id="page-7-0"></span>**Como remover o módulo da câmera**

- 1. Siga as instruções fornecidas em [Antes de começar](file:///C:/data/systems/xpsL401X/pb/sm/before.htm#wp1435071).
- 2. Remova a bateria (consulte [Como remover a bateria\)](file:///C:/data/systems/xpsL401X/pb/sm/battery.htm#wp1442926).
- 3. Remova o(s) módulo(s) de memória (consulte [Como remover o\(s\) módulo\(s\) de memória](file:///C:/data/systems/xpsL401X/pb/sm/memory.htm#wp1180211)).
- 4. Remova a(s) miniplaca(s) (consulte [Como recolocar a\(s\) miniplaca\(s\)\)](file:///C:/data/systems/xpsL401X/pb/sm/minicard.htm#wp1189423).
- 5. Remova o disco rígido (consulte [Como remover o disco rígido](file:///C:/data/systems/xpsL401X/pb/sm/hdd.htm#wp1179926)).
- 6. Siga as instruções da [etapa 4](file:///C:/data/systems/xpsL401X/pb/sm/odd.htm#wp1181563) à [etapa 6](file:///C:/data/systems/xpsL401X/pb/sm/odd.htm#wp1197497) em [Como remover a unidade óptica](file:///C:/data/systems/xpsL401X/pb/sm/odd.htm#wp1179926).
- 7. Remova o conjunto do apoio para as mãos (consulte [Como remover o conjunto do apoio para as mãos](file:///C:/data/systems/xpsL401X/pb/sm/palmrest.htm#wp1044787)).
- 8. Remova o teclado (consulte [Como remover o teclado\)](file:///C:/data/systems/xpsL401X/pb/sm/keyboard.htm#wp1201059).
- 9. Remova o conjunto da tela (consulte [Como remover o conjunto da tela\)](file:///C:/data/systems/xpsL401X/pb/sm/display.htm#wp1212160).
- 10. Remova a tampa frontal da tela (consulte [Como remover a tampa frontal da tela](file:///C:/data/systems/xpsL401X/pb/sm/display.htm#wp1212652)).
- 11. Remova o painel da tela (consulte [Como remover o painel da tela](file:///C:/data/systems/xpsL401X/pb/sm/display.htm#wp1202918)).
- 12. Remova cuidadosamente a fita de alumínio que prende o módulo da câmera à tampa traseira da tela.
- 13. Remova o módulo da câmera da tampa traseira da tela.

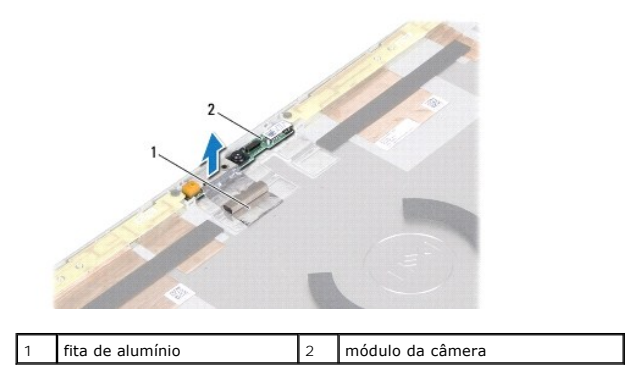

### <span id="page-8-0"></span>**Como recolocar o módulo da câmera**

- 1. Siga as instruções fornecidas em **Antes de começar**.
- 2. Use as hastes de alinhamento na tampa traseira da tela para posicionar o módulo da câmera no lugar.
- 3. Coloque a fita de alumínio sobre o móduloa da câmera.
- 4. Recoloque o painel da tela (consulte [Como recolocar o painel da tela](file:///C:/data/systems/xpsL401X/pb/sm/display.htm#wp1207784)).
- 5. Recoloque a tampa frontal da tela (consulte [Como recolocar a tampa frontal da tela](file:///C:/data/systems/xpsL401X/pb/sm/display.htm#wp1207247)).
- 6. Recoloque o conjunto da tela (consulte [Como recolocar o conjunto da tela\)](file:///C:/data/systems/xpsL401X/pb/sm/display.htm#wp1205821).
- 7. Recoloque o teclado (consulte [Como recolocar o teclado\)](file:///C:/data/systems/xpsL401X/pb/sm/keyboard.htm#wp1179994).
- 8. Recoloque o conjunto do apoio para as mãos (consulte [Como recolocar o conjunto do apoio para as mãos](file:///C:/data/systems/xpsL401X/pb/sm/palmrest.htm#wp1063475)).
- 9. Siga as instruções da [etapa 5](file:///C:/data/systems/xpsL401X/pb/sm/odd.htm#wp1193199) à [etapa 6](file:///C:/data/systems/xpsL401X/pb/sm/odd.htm#wp1197509) em [Como recolocar a unidade óptica](file:///C:/data/systems/xpsL401X/pb/sm/odd.htm#wp1197977).
- 10. Recoloque o disco rígido (consulte [Como recolocar o disco rígido](file:///C:/data/systems/xpsL401X/pb/sm/hdd.htm#wp1181804)).
- 11. Recoloque a(s) miniplaca(s) (consulte [Como substiuir a\(s\) miniplaca\(s\)](file:///C:/data/systems/xpsL401X/pb/sm/minicard.htm#wp1181828)).
- 12. Recoloque o(s) módulo(s) de memória (consulte [Como recolocar o\(s\) módulo\(s\) de memória](file:///C:/data/systems/xpsL401X/pb/sm/memory.htm#wp1198546)).
- 13. Recoloque a bateria (consulte [Como recolocar a bateria\)](file:///C:/data/systems/xpsL401X/pb/sm/battery.htm#wp1451569).

AVISO: antes de ligar o computador, recoloque todos os parafusos e verifique se nenhum parafuso foi esquecido dentro do computador. A<br>**negligência no cumprimento desta instrução pode resultar em danos ao computador.** 

# **Bateria de célula tipo moeda**

**Manual de Serviço do Dell™ XPS™ L401X** 

- [Como remover a bateria de célula tipo moeda](#page-9-0)
- [Como recolocar a bateria de célula tipo moeda](#page-9-1)
- ADVERTENCIA: antes de trabalhar na parte interna do computador, siga as instruções de segurança fornecidas com o computador. Para obter<br>mais informações sobre as práticas de segurança recomendadas, consulte a página inicia **www.dell.com/regulatory\_compliance.**
- **AVISO: somente um técnico credenciado deve executar reparos no computador. Danos decorrentes de serviços não autorizados pela Dell™ não são cobertos pela garantia.**
- AVISO: para evitar descarga eletrostática, elimine a eletricidade estática do seu corpo usando uma pulseira antiestática ou tocando<br>periodicamente em uma superfície metálica sem pintura (como um conector do computador).

**AVISO: para ajudar a evitar danos à placa de sistema, remova a bateria principal (consulte [Como remover a bateria](file:///C:/data/systems/xpsL401X/pb/sm/battery.htm#wp1442926)) antes de trabalhar na parte interna do computador.**

### <span id="page-9-0"></span>**Como remover a bateria de célula tipo moeda**

- 1. Siga as instruções fornecidas em [Antes de começar](file:///C:/data/systems/xpsL401X/pb/sm/before.htm#wp1435071).
- 2. Remova a bateria (consulte [Como remover a bateria\)](file:///C:/data/systems/xpsL401X/pb/sm/battery.htm#wp1442926).
- 3. Remova o(s) módulo(s) de memória (consulte [Como remover o\(s\) módulo\(s\) de memória](file:///C:/data/systems/xpsL401X/pb/sm/memory.htm#wp1180211)).
- 4. Remova o disco rígido (consulte [Como remover o disco rígido](file:///C:/data/systems/xpsL401X/pb/sm/hdd.htm#wp1179926)).
- 5. Siga as instruções da [etapa 4](file:///C:/data/systems/xpsL401X/pb/sm/odd.htm#wp1181563) à [etapa 6](file:///C:/data/systems/xpsL401X/pb/sm/odd.htm#wp1197497) em [Como remover a unidade óptica](file:///C:/data/systems/xpsL401X/pb/sm/odd.htm#wp1179926).
- 6. Remova o conjunto do apoio para as mãos (consulte [Como remover o conjunto do apoio para as mãos](file:///C:/data/systems/xpsL401X/pb/sm/palmrest.htm#wp1044787)).
- 7. Desconecte o cabo da bateria de célula tipo moeda do conector na placa de sistema.
- 8. A bateria de célula tipo moeda está colada em um encaixe na tampa superior. Com um estilete plástico, retire com cuidado a bateria de célula tipo moeda do encaixe.

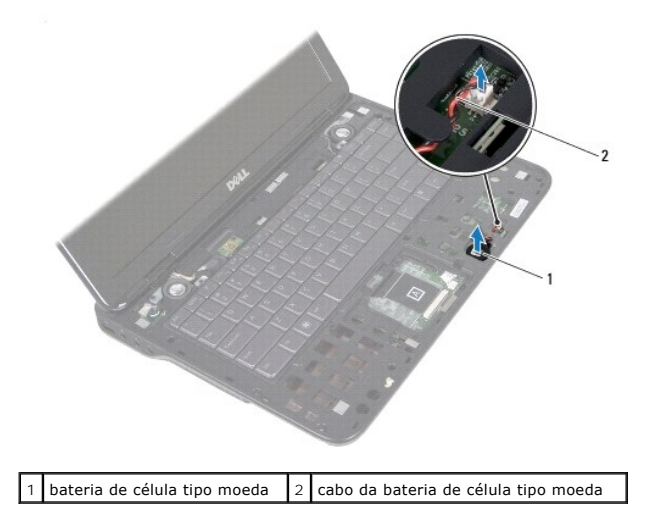

# <span id="page-9-1"></span>**Como recolocar a bateria de célula tipo moeda**

1. Siga as instruções fornecidas em **Antes de começar**.

- 2. Conecte o cabo da bateria de célula tipo moeda ao conector na placa de sistema.
- 3. Com o lado adesivo da bateria de célula tipo moeda voltado para baixo, pressione a bateria no respectivo encaixe na tampa superior.
- 4. Recoloque o conjunto do apoio para as mãos (consulte [Como recolocar o conjunto do apoio para as mãos](file:///C:/data/systems/xpsL401X/pb/sm/palmrest.htm#wp1063475)).
- 5. Siga as instruções da [etapa 5](file:///C:/data/systems/xpsL401X/pb/sm/odd.htm#wp1193199) à [etapa 6](file:///C:/data/systems/xpsL401X/pb/sm/odd.htm#wp1197509) em [Como recolocar a unidade óptica](file:///C:/data/systems/xpsL401X/pb/sm/odd.htm#wp1197977).
- 6. Recoloque o disco rígido (consulte [Como recolocar o disco rígido](file:///C:/data/systems/xpsL401X/pb/sm/hdd.htm#wp1181804)).
- 7. Recoloque o(s) módulo(s) de memória (consulte [Como recolocar o\(s\) módulo\(s\) de memória](file:///C:/data/systems/xpsL401X/pb/sm/memory.htm#wp1198546)).
- 8. Recoloque a bateria (consulte [Como recolocar a bateria\)](file:///C:/data/systems/xpsL401X/pb/sm/battery.htm#wp1451569).

AVISO: antes de ligar o computador, recoloque todos os parafusos e verifique se nenhum parafuso foi esquecido dentro do computador. A<br>**negligência no cumprimento desta instrução pode resultar em danos ao computador.** 

# **Placa secundária**

**Manual de Serviço do Dell™ XPS™ L401X** 

- [Como remover a placa secundária](#page-11-0)
- [Como recolocar a placa secundária](#page-12-0)
- ADVERTENCIA: antes de trabalhar na parte interna do computador, siga as instruções de segurança fornecidas com o computador. Para obter<br>mais informações sobre as práticas de segurança recomendadas, consulte a página inicia **www.dell.com/regulatory\_compliance.**
- **AVISO: somente um técnico credenciado deve executar reparos no computador. Danos decorrentes de serviços não autorizados pela Dell™ não são cobertos pela garantia.**
- AVISO: para evitar descarga eletrostática, elimine a eletricidade estática do seu corpo usando uma pulseira antiestática ou tocando<br>periodicamente em uma superfície metálica sem pintura (como um conector do computador).

**AVISO: para ajudar a evitar danos à placa de sistema, remova a bateria principal (consulte [Como remover a bateria](file:///C:/data/systems/xpsL401X/pb/sm/battery.htm#wp1442926)) antes de trabalhar na parte interna do computador.**

### <span id="page-11-0"></span>**Como remover a placa secundária**

- 1. Siga as instruções fornecidas em [Antes de começar](file:///C:/data/systems/xpsL401X/pb/sm/before.htm#wp1435071).
- 2. Remova a bateria (consulte [Como remover a bateria\)](file:///C:/data/systems/xpsL401X/pb/sm/battery.htm#wp1442926).
- 3. Remova o(s) módulo(s) de memória (consulte [Como remover o\(s\) módulo\(s\) de memória](file:///C:/data/systems/xpsL401X/pb/sm/memory.htm#wp1180211))
- 4. Remova a(s) miniplaca(s) (consulte [Como recolocar a\(s\) miniplaca\(s\)\)](file:///C:/data/systems/xpsL401X/pb/sm/minicard.htm#wp1189423).
- 5. Remova o disco rígido (consulte [Como remover o disco rígido](file:///C:/data/systems/xpsL401X/pb/sm/hdd.htm#wp1179926)).
- 6. Siga as instruções da [etapa 4](file:///C:/data/systems/xpsL401X/pb/sm/odd.htm#wp1181563) à [etapa 6](file:///C:/data/systems/xpsL401X/pb/sm/odd.htm#wp1197497) em [Como remover a unidade óptica](file:///C:/data/systems/xpsL401X/pb/sm/odd.htm#wp1179926).
- 7. Remova o conjunto do apoio para as mãos (consulte [Como remover o conjunto do apoio para as mãos](file:///C:/data/systems/xpsL401X/pb/sm/palmrest.htm#wp1044787)).
- 8. Remova o teclado (consulte [Como remover o teclado\)](file:///C:/data/systems/xpsL401X/pb/sm/keyboard.htm#wp1201059).
- 9. Remova o conjunto da tela (consulte [Como remover o conjunto da tela\)](file:///C:/data/systems/xpsL401X/pb/sm/display.htm#wp1212160).
- 10. Siga as instruções da [etapa 13](file:///C:/data/systems/xpsL401X/pb/sm/topcover.htm#wp1037074) à [etapa 18](file:///C:/data/systems/xpsL401X/pb/sm/topcover.htm#wp1037038) em [Como remover a tampa superior](file:///C:/data/systems/xpsL401X/pb/sm/topcover.htm#wp1035974).
- 11. Vire o conjunto da tampa superior.
- 12. Remova o conjunto de ventilador e dissipador de calor do processador (consulte Como remover o conjunto de ventilador e dissipador de calor do processador).
- 13. Levante a trava do conector e desconecte o cabo da placa secundária do respectivo conector na placa.
- 14. Remova o parafuso que prende a placa secundária à tampa superior.
- 15. Solte cuidadosamente os conectores da placa secundária dos slots da tampa superior e retire a placa secundária.

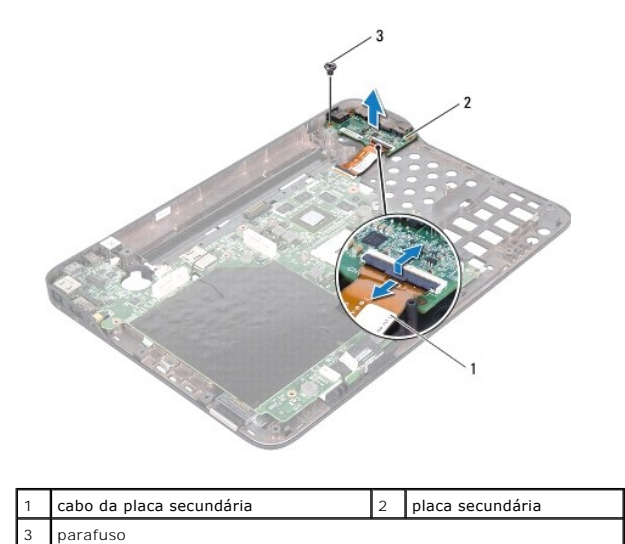

# <span id="page-12-0"></span>**Como recolocar a placa secundária**

- 1. Siga as instruções fornecidas em [Antes de começar](file:///C:/data/systems/xpsL401X/pb/sm/before.htm#wp1435071).
- 2. Alinhe os conectores na placa secundária aos slots na tampa superior e coloque-a sobre a tampa superior.
- 3. Recoloque o parafuso que prende a placa secundária à tampa superior.
- 4. Deslize o cabo da placa secundária para dentro do conector na placa e pressione a trava do conector para baixo para prender o cabo.
- 5. Recoloque o conjunto de ventilador e dissipador de calor do processador (consulte <u>Como recolocar o conjunto de ventilador e dissipador de calor do</u> processador).
- 6. Siga as instruções da [etapa 9](file:///C:/data/systems/xpsL401X/pb/sm/topcover.htm#wp1036299) à [etapa 11](file:///C:/data/systems/xpsL401X/pb/sm/topcover.htm#wp1036805) em [Como recolocar a tampa superior.](file:///C:/data/systems/xpsL401X/pb/sm/topcover.htm#wp1037718)
- 7. Recoloque o conjunto da tela (consulte [Como recolocar o conjunto da tela\)](file:///C:/data/systems/xpsL401X/pb/sm/display.htm#wp1205821).
- 8. Recoloque o teclado (consulte [Como recolocar o teclado\)](file:///C:/data/systems/xpsL401X/pb/sm/keyboard.htm#wp1179994).
- 9. Recoloque o conjunto do apoio para as mãos (consulte [Como recolocar o conjunto do apoio para as mãos](file:///C:/data/systems/xpsL401X/pb/sm/palmrest.htm#wp1063475)).
- 10. Siga as instruções da [etapa 5](file:///C:/data/systems/xpsL401X/pb/sm/odd.htm#wp1193199) à [etapa 6](file:///C:/data/systems/xpsL401X/pb/sm/odd.htm#wp1197509) em [Como recolocar a unidade óptica](file:///C:/data/systems/xpsL401X/pb/sm/odd.htm#wp1197977).
- 11. Recoloque o disco rígido (consulte [Como recolocar o disco rígido](file:///C:/data/systems/xpsL401X/pb/sm/hdd.htm#wp1181804)).
- 12. Recoloque a(s) miniplaca(s) (consulte [Como substiuir a\(s\) miniplaca\(s\)](file:///C:/data/systems/xpsL401X/pb/sm/minicard.htm#wp1181828)).
- 13. Recoloque o(s) módulo(s) de memória (consulte [Como recolocar o\(s\) módulo\(s\) de memória](file:///C:/data/systems/xpsL401X/pb/sm/memory.htm#wp1198546)).
- 14. Recoloque a bateria (consulte [Como recolocar a bateria\)](file:///C:/data/systems/xpsL401X/pb/sm/battery.htm#wp1451569).

AVISO: antes de ligar o computador, recoloque todos os parafusos e verifique se nenhum parafuso foi esquecido dentro do computador. A<br>**negligência no cumprimento desta instrução pode resultar em danos ao computador.** 

#### **Conector do adaptador CA Manual de Serviço do Dell™ XPS™ L401X**

- [Como remover o conector do adaptador CA](#page-13-0)
- **O** Como recolocar o conector do adaptador CA
- ADVERTENCIA: antes de trabalhar na parte interna do computador, siga as instruções de segurança fornecidas com o computador. Para obter<br>mais informações sobre as práticas de segurança recomendadas, consulte a página inicia **www.dell.com/regulatory\_compliance.**
- **AVISO: somente um técnico credenciado deve executar reparos no computador. Danos decorrentes de serviços não autorizados pela Dell™ não são cobertos pela garantia.**
- AVISO: para evitar descarga eletrostática, elimine a eletricidade estática do seu corpo usando uma pulseira antiestática ou tocando<br>periodicamente em uma superfície metálica sem pintura (como um conector do computador).

**AVISO: para ajudar a evitar danos à placa de sistema, remova a bateria principal (consulte [Como remover a bateria](file:///C:/data/systems/xpsL401X/pb/sm/battery.htm#wp1442926)) antes de trabalhar na parte interna do computador.**

### <span id="page-13-0"></span>**Como remover o conector do adaptador CA**

- 1. Siga as instruções fornecidas em [Antes de começar](file:///C:/data/systems/xpsL401X/pb/sm/before.htm#wp1435071).
- 2. Remova a bateria (consulte [Como remover a bateria\)](file:///C:/data/systems/xpsL401X/pb/sm/battery.htm#wp1442926).
- 3. Remova o(s) módulo(s) de memória (consulte [Como remover o\(s\) módulo\(s\) de memória](file:///C:/data/systems/xpsL401X/pb/sm/memory.htm#wp1180211)).
- 4. Remova a(s) miniplaca(s) (consulte [Como recolocar a\(s\) miniplaca\(s\)\)](file:///C:/data/systems/xpsL401X/pb/sm/minicard.htm#wp1189423).
- 5. Remova o disco rígido (consulte [Como remover o disco rígido](file:///C:/data/systems/xpsL401X/pb/sm/hdd.htm#wp1179926)).
- 6. Siga as instruções da [etapa 4](file:///C:/data/systems/xpsL401X/pb/sm/odd.htm#wp1181563) à [etapa 6](file:///C:/data/systems/xpsL401X/pb/sm/odd.htm#wp1197497) em [Como remover a unidade óptica](file:///C:/data/systems/xpsL401X/pb/sm/odd.htm#wp1179926).
- 7. Remova o conjunto do apoio para as mãos (consulte [Como remover o conjunto do apoio para as mãos](file:///C:/data/systems/xpsL401X/pb/sm/palmrest.htm#wp1044787)).
- 8. Remova o teclado (consulte [Como remover o teclado\)](file:///C:/data/systems/xpsL401X/pb/sm/keyboard.htm#wp1201059).
- 9. Remova o conjunto da tela (consulte [Como remover o conjunto da tela\)](file:///C:/data/systems/xpsL401X/pb/sm/display.htm#wp1212160).
- 10. Siga as instruções da [etapa 13](file:///C:/data/systems/xpsL401X/pb/sm/topcover.htm#wp1037074) à [etapa 18](file:///C:/data/systems/xpsL401X/pb/sm/topcover.htm#wp1037038) em [Como remover a tampa superior](file:///C:/data/systems/xpsL401X/pb/sm/topcover.htm#wp1035974).
- 11. Vire o conjunto da tampa superior.
- 12. Desconecte o cabo do conector do adaptador CA do conector da placa de sistema.
- 13. Tome nota do encaminhamento do cabo do conector do adaptador CA e remova o cabo da guia de encaminhamento.
- 14. Remova o parafuso que prende o conector do adaptador CA à tampa superior.
- 15. Remova o conector do adaptador CA da tampa superior.

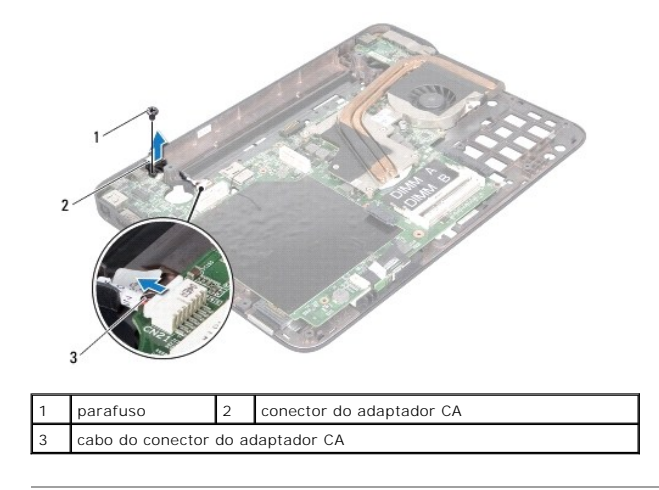

### <span id="page-14-0"></span>**Como recolocar o conector do adaptador CA**

- 1. Siga as instruções fornecidas em [Antes de começar](file:///C:/data/systems/xpsL401X/pb/sm/before.htm#wp1435071).
- 2. Alinhe o orifício do parafuso no conector do adaptador CA com o orifício correspondente na tampa superior.
- 3. Recoloque o parafuso que prende o conector do adaptador CA à tampa superior.
- 4. Passe o cabo do conector do adaptador CA pela guia de encaminhamento.
- 5. Conecte o cabo do conector do adaptador CA ao conector da placa de sistema.
- 6. Siga as instruções da [etapa 9](file:///C:/data/systems/xpsL401X/pb/sm/topcover.htm#wp1036299) à [etapa 11](file:///C:/data/systems/xpsL401X/pb/sm/topcover.htm#wp1036805) em [Como recolocar a tampa superior.](file:///C:/data/systems/xpsL401X/pb/sm/topcover.htm#wp1037718)
- 7. Recoloque o conjunto da tela (consulte [Como recolocar o conjunto da tela\)](file:///C:/data/systems/xpsL401X/pb/sm/display.htm#wp1205821).
- 8. Recoloque o teclado (consulte [Como recolocar o teclado\)](file:///C:/data/systems/xpsL401X/pb/sm/keyboard.htm#wp1179994).
- 9. Recoloque o conjunto do apoio para as mãos (consulte [Como recolocar o conjunto do apoio para as mãos](file:///C:/data/systems/xpsL401X/pb/sm/palmrest.htm#wp1063475)).
- 10. Siga as instruções da [etapa 5](file:///C:/data/systems/xpsL401X/pb/sm/odd.htm#wp1193199) à [etapa 6](file:///C:/data/systems/xpsL401X/pb/sm/odd.htm#wp1197509) em [Como recolocar a unidade óptica](file:///C:/data/systems/xpsL401X/pb/sm/odd.htm#wp1197977).
- 11. Recoloque o disco rígido (consulte [Como recolocar o disco rígido](file:///C:/data/systems/xpsL401X/pb/sm/hdd.htm#wp1181804)).
- 12. Recoloque a(s) miniplaca(s) (consulte [Como substiuir a\(s\) miniplaca\(s\)](file:///C:/data/systems/xpsL401X/pb/sm/minicard.htm#wp1181828)).
- 13. Recoloque o(s) módulo(s) de memória (consulte [Como recolocar o\(s\) módulo\(s\) de memória](file:///C:/data/systems/xpsL401X/pb/sm/memory.htm#wp1198546)).
- 14. Recoloque a bateria (consulte [Como recolocar a bateria\)](file:///C:/data/systems/xpsL401X/pb/sm/battery.htm#wp1451569).
- AVISO: antes de ligar o computador, recoloque todos os parafusos e verifique se nenhum parafuso foi esquecido dentro do computador. A<br>**negligência no cumprimento desta instrução pode resultar em danos ao computador.**

#### **Tela Manual de Serviço do Dell™ XPS™ L401X**

- [Conjunto da tela](#page-15-0)  **O** Tampa frontal da tela
- [Painel da tela](#page-18-0)
- [Cabo da tela](#page-19-0)
- 
- [Suportes do painel da tela](#page-19-1)
- ADVERTENCIA: antes de trabalhar na parte interna do computador, siga as instruções de segurança fornecidas com o computador. Para obter<br>mais informações sobre as práticas de segurança recomendadas, consulte a página inicia
- **AVISO: somente um técnico credenciado deve executar reparos no computador. Danos decorrentes de serviços não autorizados pela Dell™ não são cobertos pela garantia.**
- AVISO: para evitar descarga eletrostática, elimine a eletricidade estática do seu corpo usando uma pulseira antiestática ou tocando<br>periodicamente em uma superfície metálica sem pintura (como um conector do computador).

**AVISO: para ajudar a evitar danos à placa de sistema, remova a bateria principal (consulte [Como remover a bateria](file:///C:/data/systems/xpsL401X/pb/sm/battery.htm#wp1442926)) antes de trabalhar na parte interna do computador.**

 $\overline{\phantom{a}}$ 

## <span id="page-15-0"></span>**Conjunto da tela**

### <span id="page-15-1"></span>**Como remover o conjunto da tela**

- 1. Siga as instruções fornecidas em [Antes de começar](file:///C:/data/systems/xpsL401X/pb/sm/before.htm#wp1435071).
- 2. Remova a bateria (consulte [Como remover a bateria\)](file:///C:/data/systems/xpsL401X/pb/sm/battery.htm#wp1442926).
- 3. Remova o(s) módulo(s) de memória (consulte [Como remover o\(s\) módulo\(s\) de memória](file:///C:/data/systems/xpsL401X/pb/sm/memory.htm#wp1180211)).
- 4. Remova a(s) miniplaca(s) (consulte [Como recolocar a\(s\) miniplaca\(s\)\)](file:///C:/data/systems/xpsL401X/pb/sm/minicard.htm#wp1189423).
- 5. Remova o disco rígido (consulte [Como remover o disco rígido](file:///C:/data/systems/xpsL401X/pb/sm/hdd.htm#wp1179926)).
- 6. Siga as instruções da [etapa 4](file:///C:/data/systems/xpsL401X/pb/sm/odd.htm#wp1181563) à [etapa 6](file:///C:/data/systems/xpsL401X/pb/sm/odd.htm#wp1197497) em [Como remover a unidade óptica](file:///C:/data/systems/xpsL401X/pb/sm/odd.htm#wp1179926).
- 7. Remova o conjunto do apoio para as mãos (consulte [Como remover o conjunto do apoio para as mãos](file:///C:/data/systems/xpsL401X/pb/sm/palmrest.htm#wp1044787)).
- 8. Remova o teclado (consulte [Como remover o teclado\)](file:///C:/data/systems/xpsL401X/pb/sm/keyboard.htm#wp1201059).
- 9. Remova os dois parafusos que prendem o conjunto da tela à tampa da base.

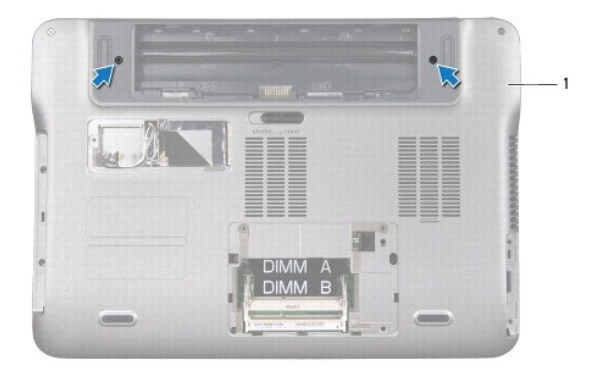

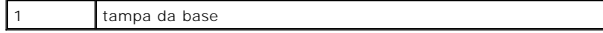

**AVISO: seja extremamente cuidadoso ao operar a tela para evitar danificá-la.**

- 10. Vire o computador e abra a tela o máximo possível.
- 11. Desconecte o cabo do alto-falante do respectivo conector da placa de sistema.
- 12. Desconecte o cabo da tela do conector da placa de sistema.
- 13. Anote o encaminhamento do cabo da tela e remova-o da guia de encaminhamento.
- 14. Anote o encaminhamento dos cabos de antena da miniplaca e deslize-os através da fenda na base do computador.
- 15. Remova os quatro parafusos que prendem o conjunto da tela à tampa superior.
- 16. Levante e retire o conjunto da tela da base do computador.

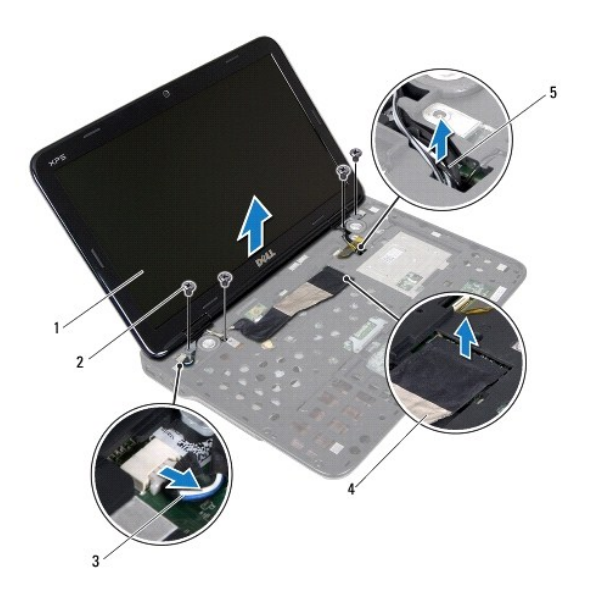

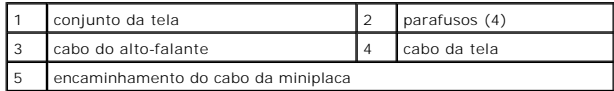

### <span id="page-16-0"></span>**Como recolocar o conjunto da tela**

- 1. Siga as instruções fornecidas em [Antes de começar](file:///C:/data/systems/xpsL401X/pb/sm/before.htm#wp1435071).
- 2. Coloque o conjunto da tela na posição e recoloque os quatro parafusos que o prendem à base superior.
- 3. Passe os cabos da antena da miniplaca pela abertura na base do computador.
- 4. Passe o cabo da tela através da guia de encaminhamento.
- 5. Conecte o cabo da tela do conector à placa de sistema.
- 6. Conecte o cabo do alto-falante ao conector na placa de sistema.
- 7. Recoloque os dois parafusos que prendem o conjunto da tela à tampa da base.
- 8. Recoloque o teclado (consulte [Como recolocar o teclado\)](file:///C:/data/systems/xpsL401X/pb/sm/keyboard.htm#wp1179994).
- 9. Recoloque o conjunto do apoio para as mãos (consulte [Como recolocar o conjunto do apoio para as mãos](file:///C:/data/systems/xpsL401X/pb/sm/palmrest.htm#wp1063475)).
- 10. Siga as instruções da [etapa 5](file:///C:/data/systems/xpsL401X/pb/sm/odd.htm#wp1193199) à [etapa 6](file:///C:/data/systems/xpsL401X/pb/sm/odd.htm#wp1197509) em [Como recolocar a unidade óptica](file:///C:/data/systems/xpsL401X/pb/sm/odd.htm#wp1197977).
- 11. Recoloque o disco rígido (consulte [Como recolocar o disco rígido](file:///C:/data/systems/xpsL401X/pb/sm/hdd.htm#wp1181804)).
- 12. Recoloque a(s) miniplaca(s) (consulte [Como substiuir a\(s\) miniplaca\(s\)](file:///C:/data/systems/xpsL401X/pb/sm/minicard.htm#wp1181828)).
- 13. Recoloque o(s) módulo(s) de memória (consulte [Como recolocar o\(s\) módulo\(s\) de memória](file:///C:/data/systems/xpsL401X/pb/sm/memory.htm#wp1198546)).
- 14. Recoloque a bateria (consulte [Como recolocar a bateria\)](file:///C:/data/systems/xpsL401X/pb/sm/battery.htm#wp1451569).

AVISO: antes de ligar o computador, recoloque todos os parafusos e verifique se nenhum parafuso foi esquecido dentro do computador. A<br>**negligência no cumprimento desta instrução pode resultar em danos ao computador.** 

# <span id="page-17-0"></span>**Tampa frontal da tela**

#### <span id="page-17-1"></span>**Como remover a tampa frontal da tela**

**AVISO: a tampa frontal da tela é extremamente frágil. Tenha cuidado ao removê-la para evitar danificá-la.**

- 1. Siga as instruções fornecidas em [Antes de começar](file:///C:/data/systems/xpsL401X/pb/sm/before.htm#wp1435071).
- 2. Remova o conjunto da tela (consulte [Como remover o conjunto da tela\)](#page-15-1).
- 3. Com as pontas dos dedos, solte com cuidado a borda interna da tampa frontal da tela.
- 4. Levante e remova a tampa frontal da tela.

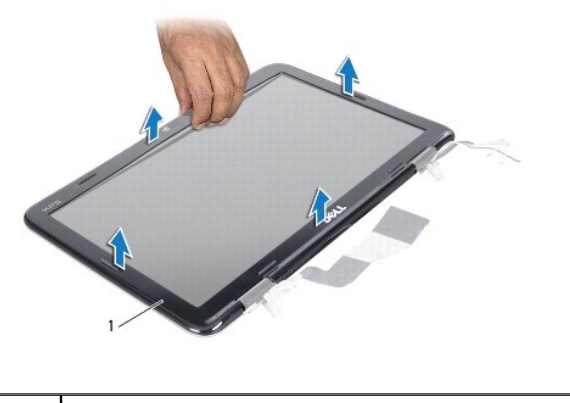

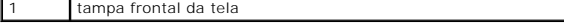

### <span id="page-17-2"></span>**Como recolocar a tampa frontal da tela**

- 1. Siga as instruções fornecidas em [Antes de começar](file:///C:/data/systems/xpsL401X/pb/sm/before.htm#wp1435071).
- 2. Alinhe a tampa frontal com a tampa traseira da tela e encaixe-a delicadamente no lugar.
- 3. Recoloque o conjunto da tela (consulte [Como recolocar o conjunto da tela\)](#page-16-0).

AVISO: antes de ligar o computador, recoloque todos os parafusos e verifique se nenhum parafuso foi esquecido dentro do computador. A<br>**negligência no cumprimento desta instrução pode resultar em danos ao computador.** 

# <span id="page-18-0"></span>**Painel da tela**

#### <span id="page-18-1"></span>**Como remover o painel da tela**

- 1. Siga as instruções fornecidas em [Antes de começar](file:///C:/data/systems/xpsL401X/pb/sm/before.htm#wp1435071).
- 2. Remova o conjunto da tela (consulte [Como remover o conjunto da tela\)](#page-15-1).
- 3. Remova a tampa frontal da tela (consulte [Como remover a tampa frontal da tela](#page-17-1)).
- 4. Desconecte o cabo da câmera do conector no módulo da câmera.
- 5. Remova os oito parafusos que prendem o painel da tela à tampa traseira da tela.
- 6. Anote o encaminhamento dos cabos da antena da miniplaca e remova-os das guias de encaminhamento na dobradiça.
- 7. Anote o encaminhamento do cabo da tela e remova-o da guia de encaminhamento na dobradiça..
- 8. Levante o painel da tela para retirá-lo da tampa traseira da tela.

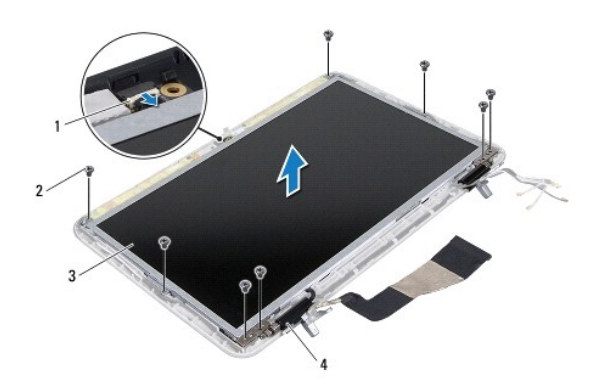

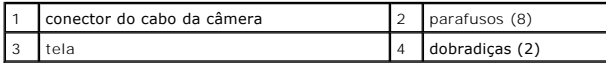

### <span id="page-18-2"></span>**Como recolocar o painel da tela**

- 1. Siga as instruções fornecidas em **Antes de começar**.
- 2. Coloque o painel da tela sobre a tampa traseira da tela.
- 3. Conecte o cabo da câmera ao conector do módulo da câmera.
- 4. Passe o cabo da tela através da guia de encaminhamento na dobradiça.
- 5. Passe os cabos da antena da miniplaca pelas guias de encaminhamento na dobradiça.
- 6. Recoloque os oito parafusos que prendem o painel da tela à tampa traseira da tela.
- 7. Recoloque a tampa frontal da tela (consulte [Como recolocar a tampa frontal da tela](#page-17-2)).
- 8. Recoloque o conjunto da tela (consulte [Como recolocar o conjunto da tela\)](#page-16-0).

AVISO: antes de ligar o computador, recoloque todos os parafusos e verifique se nenhum parafuso foi esquecido dentro do computador. A<br>**negligência no cumprimento desta instrução pode resultar em danos ao computador.** 

# <span id="page-19-0"></span>**Cabo da tela**

#### **Como remover o cabo da tela**

- 1. Siga as instruções fornecidas em [Antes de começar](file:///C:/data/systems/xpsL401X/pb/sm/before.htm#wp1435071).
- 2. Remova o conjunto da tela (consulte [Como remover o conjunto da tela\)](#page-15-1).
- 3. Remova a tampa frontal da tela (consulte [Como remover a tampa frontal da tela](#page-17-1)).
- 4. Remova o painel da tela (consulte [Como remover o painel da tela](#page-18-1)).
- 5. Vire o painel da tela e coloque-o sobre uma superfície limpa.
- 6. Puxe a aba para desconectar o cabo da tela do conector no painel da tela.

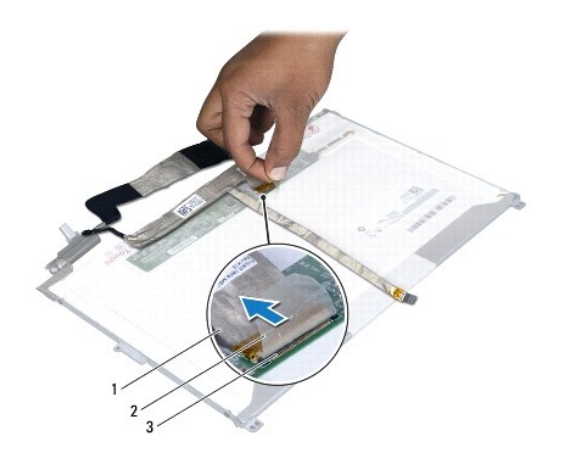

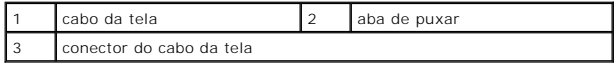

7. Solte cuidadosamente o cabo da tela do painel.

### **Como recolocar o cabo da tela**

- 1. Siga as instruções fornecidas em [Antes de começar](file:///C:/data/systems/xpsL401X/pb/sm/before.htm#wp1435071).
- 2. Cole o cabo da tela na borda do painel da tela.
- 3. Conecte o cabo da tela ao conector no painel da tela.
- 4. Recoloque o painel da tela (consulte [Como recolocar o painel da tela](#page-18-2)).
- 5. Recoloque a tampa frontal da tela (consulte [Como recolocar a tampa frontal da tela](#page-17-2)).
- 6. Recoloque o conjunto da tela (consulte [Como recolocar o conjunto da tela\)](#page-16-0).

### <span id="page-19-1"></span>**Suportes do painel da tela**

**Como remover os suportes do painel da tela**

- 1. Siga as instruções fornecidas em [Antes de começar](file:///C:/data/systems/xpsL401X/pb/sm/before.htm#wp1435071).
- 2. Remova o conjunto da tela (consulte [Como remover o conjunto da tela\)](#page-15-1).
- 3. Remova a tampa frontal da tela (consulte [Como remover a tampa frontal da tela](#page-17-1)).
- 4. Remova o painel da tela (consulte [Como remover o painel da tela](#page-18-1)).
- 5. Remova os quatro parafusos (dois em cada lado) que prendem os suportes do painel da tela ao painel.
- 6. Retire os suportes do painel da tela do painel da tela.

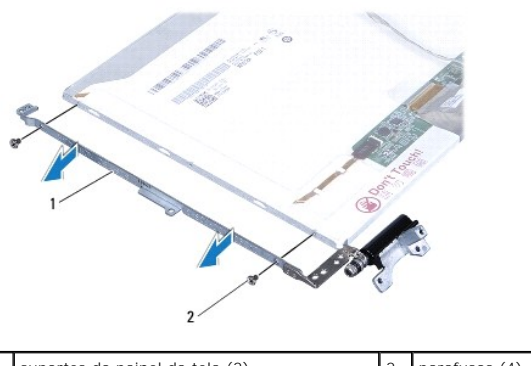

 $\begin{array}{|c|c|c|c|c|c|}\n\hline\n1 & \text{suportes do painel da tela (2)}\n\end{array}\n\quad \text{(2)}$  parafusos (4)

### **Como recolocar os suportes do painel da tela**

- 1. Siga as instruções fornecidas em **Antes de começar**.
- 2. Coloque os suportes do painel da tela em posição.
- 3. Recoloque os quatro parafusos (dois de cada lado) que prendem os suportes do painel da tela ao painel.
- 4. Recoloque o painel da tela (consulte [Como recolocar o painel da tela](#page-18-2)).
- 5. Recoloque a tampa frontal da tela (consulte [Como recolocar a tampa frontal da tela](#page-17-2)).
- 6. Recoloque o conjunto da tela (consulte [Como recolocar o conjunto da tela\)](#page-16-0).

AVISO: antes de ligar o computador, recoloque todos os parafusos e verifique se nenhum parafuso foi esquecido dentro do computador. A<br>**negligência no cumprimento desta instrução pode resultar em danos ao computador.** 

- **Disco rígido Manual de Serviço do Dell™ XPS™ L401X**
- 
- [Como remover o disco rígido](#page-21-0)  Como recolocar o disco rígido
- $\mathbb{A}$ ADVERTENCIA: antes de trabalhar na parte interna do computador, siga as instruções de segurança fornecidas com o computador. Para obter<br>mais informações sobre as práticas de segurança recomendadas, consulte a página inicia **www.dell.com/regulatory\_compliance.**
- **ADVERTÊNCIA: se você precisar remover o disco rígido do computador quando a unidade estiver quente, não toque na caixa metálica do disco.**
- **AVISO: somente um técnico credenciado deve executar reparos no computador. Danos decorrentes de serviços não autorizados pela Dell™ não são cobertos pela garantia.**
- AVISO: para evitar descarga eletrostática, elimine a eletricidade estática do seu corpo usando uma pulseira antiestática ou tocando<br>periodicamente em uma superfície metálica sem pintura (como um conector do computador).
- **AVISO: para ajudar a evitar danos à placa de sistema, remova a bateria principal (consulte [Como remover a bateria](file:///C:/data/systems/xpsL401X/pb/sm/battery.htm#wp1442926)) antes de trabalhar na parte interna do computador.**
- AVISO: para evitar a perda de dados, desligue o computador (consulte <u>[Como desligar o computador](file:///C:/data/systems/xpsL401X/pb/sm/before.htm#wp1442675)</u>) antes de remover o conjunto do disco rígido.<br>Não remova o disco rígido quando o computador estiver ligado ou no estado de s
- **AVISO: os discos rígidos são extremamente frágeis. Tenha cuidado ao manuseá-los.**
- **NOTA:** a Dell não garante a compatibilidade com discos rígidos de terceiros nem dá suporte para esses discos.
- **NOTA**: se for instalar um disco rígido de outra marca que não seja Dell, você precisa instalar o sistema operacional, drivers e utilitários no novo disco<br>rígido.

# <span id="page-21-0"></span>**Como remover o disco rígido**

- 1. Siga as instruções fornecidas em [Antes de começar](file:///C:/data/systems/xpsL401X/pb/sm/before.htm#wp1435071).
- 2. Remova a bateria (consulte [Como remover a bateria\)](file:///C:/data/systems/xpsL401X/pb/sm/battery.htm#wp1442926).
- 3. Remova o(s) módulo(s) de memória (consulte [Como remover o\(s\) módulo\(s\) de memória](file:///C:/data/systems/xpsL401X/pb/sm/memory.htm#wp1180211)).
- 4. Remova os dois parafusos que prendem o disco rígido à tampa da base.
- 5. Insira um estilete plástico no encaixe da tampa da base e empurre o disco rígido para fora.
- 6. Deslize o disco rígido para fora do respectivo compartimento.

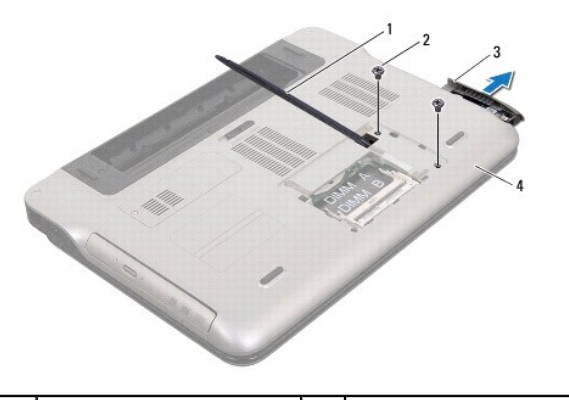

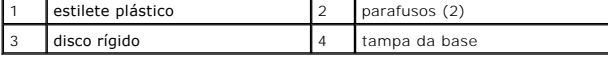

### <span id="page-21-1"></span>**Como recolocar o disco rígido**

- 1. Siga as instruções fornecidas em [Antes de começar](file:///C:/data/systems/xpsL401X/pb/sm/before.htm#wp1435071).
- 2. Remova o novo disco rígido da embalagem.

Guarde a embalagem original para usar no armazenamento ou transporte da unidade de disco rígido.

- 3. Deslize o disco rígido para dentro do seu compartimento até encaixá-lo completamente.
- 4. Recoloque os dois parafusos que prendem o disco rígido à tampa da base.
- 5. Recoloque o(s) módulo(s) de memória (consulte [Como recolocar o\(s\) módulo\(s\) de memória](file:///C:/data/systems/xpsL401X/pb/sm/memory.htm#wp1198546)).
- 6. Recoloque a bateria (consulte [Como recolocar a bateria\)](file:///C:/data/systems/xpsL401X/pb/sm/battery.htm#wp1451569).

AVISO: antes de ligar o computador, recoloque todos os parafusos e verifique se nenhum parafuso foi esquecido dentro do computador. A<br>**negligência no cumprimento desta instrução pode resultar em danos ao computador.** 

### **Conjunto do ventilador e dissipador de calor do processador Manual de Serviço do Dell™ XPS™ L401X**

- [Como remover o conjunto de ventilador e dissipador de calor do processador](#page-23-0)
- Como recolocar o conjunto de ventilador e dissipador de
- ADVERTENCIA: antes de trabalhar na parte interna do computador, siga as instruções de segurança fornecidas com o computador. Para obter<br>mais informações sobre as práticas de segurança recomendadas, consulte a página inicia **www.dell.com/regulatory\_compliance.**
- **A** ADVERTÊNCIA: se você remover o conjunto do ventilador e dissipador de calor do processador do computador enquanto o dissipador ainda **estiver quente, não toque na carcaça metálica do conjunto do ventilador e dissipador de calor do processador.**
- **AVISO: somente um técnico credenciado deve executar reparos no computador. Danos decorrentes de serviços não autorizados pela Dell™ não são cobertos pela garantia.**
- **AVISO: para evitar descarga eletrostática, elimine a eletricidade estática do seu corpo usando uma pulseira antiestática ou tocando periodicamente em uma superfície metálica sem pintura (como um conector do computador).**
- **AVISO: para ajudar a evitar danos à placa de sistema, remova a bateria principal (consulte [Como remover a bateria](file:///C:/data/systems/xpsL401X/pb/sm/battery.htm#wp1442926)) antes de trabalhar na parte interna do computador.**

### <span id="page-23-0"></span>**Como remover o conjunto de ventilador e dissipador de calor do processador**

- 1. Siga as instruções fornecidas em [Antes de começar](file:///C:/data/systems/xpsL401X/pb/sm/before.htm#wp1435071).
- 2. Remova a bateria (consulte [Como remover a bateria\)](file:///C:/data/systems/xpsL401X/pb/sm/battery.htm#wp1442926).
- 3. Remova o(s) módulo(s) de memória (consulte [Como remover o\(s\) módulo\(s\) de memória](file:///C:/data/systems/xpsL401X/pb/sm/memory.htm#wp1180211)).
- 4. Remova a(s) miniplaca(s) (consulte [Como recolocar a\(s\) miniplaca\(s\)\)](file:///C:/data/systems/xpsL401X/pb/sm/minicard.htm#wp1189423).
- 5. Remova o disco rígido (consulte [Como remover o disco rígido](file:///C:/data/systems/xpsL401X/pb/sm/hdd.htm#wp1179926)).
- 6. Siga as instruções da [etapa 4](file:///C:/data/systems/xpsL401X/pb/sm/odd.htm#wp1181563) à [etapa 6](file:///C:/data/systems/xpsL401X/pb/sm/odd.htm#wp1197497) em [Como remover a unidade óptica](file:///C:/data/systems/xpsL401X/pb/sm/odd.htm#wp1179926).
- 7. Remova o conjunto do apoio para as mãos (consulte [Como remover o conjunto do apoio para as mãos](file:///C:/data/systems/xpsL401X/pb/sm/palmrest.htm#wp1044787)).
- 8. Remova o teclado (consulte [Como remover o teclado\)](file:///C:/data/systems/xpsL401X/pb/sm/keyboard.htm#wp1201059).
- 9. Remova o conjunto da tela (consulte [Como remover o conjunto da tela\)](file:///C:/data/systems/xpsL401X/pb/sm/display.htm#wp1212160).
- 10. Siga as instruções da [etapa 13](file:///C:/data/systems/xpsL401X/pb/sm/topcover.htm#wp1037074) à [etapa 18](file:///C:/data/systems/xpsL401X/pb/sm/topcover.htm#wp1037038) em [Como remover a tampa superior](file:///C:/data/systems/xpsL401X/pb/sm/topcover.htm#wp1035974).
- 11. Vire o conjunto da tampa superior.
- 12. Desconecte o cabo do ventilador do processador do respectivo conector na placa de sistema e vire o conjunto da tampa superior.

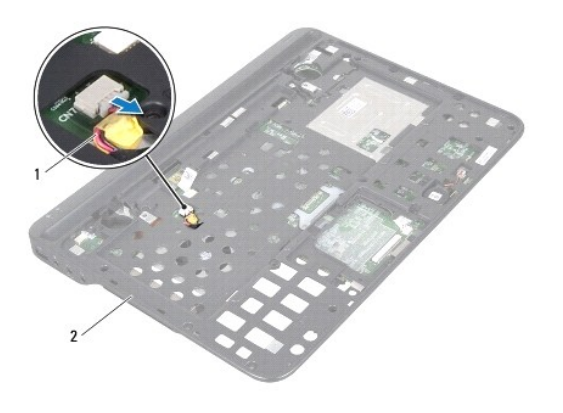

1 cabo do ventilador do processador 2 conjunto da tampa superior

13. Remova o parafuso que prende o conjunto de ventilador e dissipador de calor do processador à tampa superior.

- 14. Em ordem sequencial (indicada no dissipador de calor do processador), solte os cinco parafusos prisioneiros que prendem o conjunto de ventilador e dissipador de calor do processador à placa de sistema.
- 15. Tome nota do encaminhamento do cabo do ventilador do processador e levante cuidadosamente o conjunto de ventilador e dissipador de calor do processador do conjunto da tampa superior.

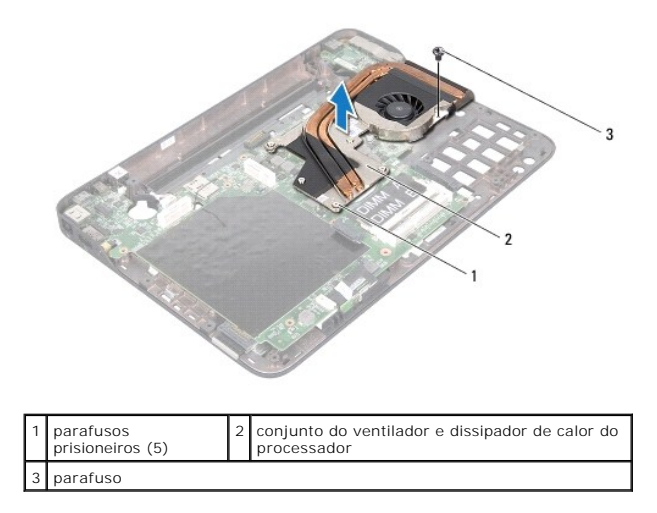

### <span id="page-24-0"></span>**Como recolocar o conjunto de ventilador e dissipador de calor do processador**

- NOTA: a graxa térmica original pode ser reutilizada se o processador e o conjunto de ventilador e dissipador de calor originais forem reinstalados<br>juntos. Se o processador ou o respectivo conjunto de ventilador e dissipado que haja conectividade térmica.
- 1. Siga as instruções fornecidas em **Antes de começar**.
- 2. Limpe a graxa térmica da parte inferior do conjunto de ventilador e dissipador de calor do processador e reaplique-a.
- 3. Passe o cabo do ventilador do processador pela abertura na tampa superior.
- 4. Alinhe os cinco parafusos prisioneiros no conjunto de ventilador e dissipador de calor do processador com os orifícios dos parafusos na placa de sistema<br>e aperte-os em ordem sequencial (indicada no dissipador de calor d
- 5. Recoloque o parafuso que prende o conjunto de ventilador e dissipador de calor do processador ao conjunto da tampa superior.
- 6. Siga as instruções da [etapa 9](file:///C:/data/systems/xpsL401X/pb/sm/topcover.htm#wp1036299) à [etapa 11](file:///C:/data/systems/xpsL401X/pb/sm/topcover.htm#wp1036805) em [Como recolocar a tampa superior.](file:///C:/data/systems/xpsL401X/pb/sm/topcover.htm#wp1037718)
- 7. Recoloque o conjunto da tela (consulte [Como recolocar o conjunto da tela\)](file:///C:/data/systems/xpsL401X/pb/sm/display.htm#wp1205821)
- 8. Recoloque o teclado (consulte [Como recolocar o teclado\)](file:///C:/data/systems/xpsL401X/pb/sm/keyboard.htm#wp1179994).
- 9. Recoloque o conjunto do apoio para as mãos (consulte [Como recolocar o conjunto do apoio para as mãos](file:///C:/data/systems/xpsL401X/pb/sm/palmrest.htm#wp1063475)).
- 10. Siga as instruções da [etapa 5](file:///C:/data/systems/xpsL401X/pb/sm/odd.htm#wp1193199) à [etapa 6](file:///C:/data/systems/xpsL401X/pb/sm/odd.htm#wp1197509) em [Como recolocar a unidade óptica](file:///C:/data/systems/xpsL401X/pb/sm/odd.htm#wp1197977).
- 11. Recoloque o disco rígido (consulte [Como recolocar o disco rígido](file:///C:/data/systems/xpsL401X/pb/sm/hdd.htm#wp1181804)).
- 12. Recoloque a(s) miniplaca(s) (consulte [Como substiuir a\(s\) miniplaca\(s\)](file:///C:/data/systems/xpsL401X/pb/sm/minicard.htm#wp1181828)).
- 13. Recoloque o(s) módulo(s) de memória (consulte [Como recolocar o\(s\) módulo\(s\) de memória](file:///C:/data/systems/xpsL401X/pb/sm/memory.htm#wp1198546)).
- 14. Recoloque a bateria (consulte [Como recolocar a bateria\)](file:///C:/data/systems/xpsL401X/pb/sm/battery.htm#wp1451569).

AVISO: antes de ligar o computador, recoloque todos os parafusos e verifique se nenhum parafuso foi esquecido dentro do computador. A<br>**negligência no cumprimento desta instrução pode resultar em danos ao computador.** 

# **Teclado**

# **Manual de Serviço do Dell™ XPS™ L401X**

- [Como remover o teclado](#page-26-0)
- Como recolocar o teclado
- ADVERTENCIA: antes de trabalhar na parte interna do computador, siga as instruções de segurança fornecidas com o computador. Para obter<br>mais informações sobre as práticas de segurança recomendadas, consulte a página inicia **www.dell.com/regulatory\_compliance.**
- **AVISO: somente um técnico credenciado deve executar reparos no computador. Danos decorrentes de serviços não autorizados pela Dell™ não são cobertos pela garantia.**
- AVISO: para evitar descarga eletrostática, elimine a eletricidade estática do seu corpo usando uma pulseira antiestática ou tocando<br>periodicamente em uma superfície metálica sem pintura (como um conector do computador).

**AVISO: para ajudar a evitar danos à placa de sistema, remova a bateria principal (consulte [Como remover a bateria](file:///C:/data/systems/xpsL401X/pb/sm/battery.htm#wp1442926)) antes de trabalhar na parte interna do computador.**

### <span id="page-26-0"></span>**Como remover o teclado**

- 1. Siga as instruções fornecidas em [Antes de começar](file:///C:/data/systems/xpsL401X/pb/sm/before.htm#wp1435071).
- 2. Remova a bateria (consulte [Como remover a bateria\)](file:///C:/data/systems/xpsL401X/pb/sm/battery.htm#wp1442926).
- 3. Remova o(s) módulo(s) de memória (consulte [Como remover o\(s\) módulo\(s\) de memória](file:///C:/data/systems/xpsL401X/pb/sm/memory.htm#wp1180211)).
- 4. Remova o disco rígido (consulte [Como remover o disco rígido](file:///C:/data/systems/xpsL401X/pb/sm/hdd.htm#wp1179926)).
- 5. Siga as instruções da [etapa 4](file:///C:/data/systems/xpsL401X/pb/sm/odd.htm#wp1181563) à [etapa 6](file:///C:/data/systems/xpsL401X/pb/sm/odd.htm#wp1197497) em [Como remover a unidade óptica](file:///C:/data/systems/xpsL401X/pb/sm/odd.htm#wp1179926).
- 6. Remova o conjunto do apoio para as mãos (consulte [Como remover o conjunto do apoio para as mãos](file:///C:/data/systems/xpsL401X/pb/sm/palmrest.htm#wp1044787)).
- 7. Remova os dois parafusos que fixam o teclado na tampa superior.
- 8. Empurre as abas do conector para cima e desconecte o cabo do teclado do conector da placa de sistema.
- **AVISO: os revestimentos de teclas no teclado são frágeis, facilmente retirados e a sua substituição é muito demorada. Cuidado ao remover e manusear o teclado**
- **AVISO: seja extremamente cuidadoso ao remover e manusear o teclado. Você pode arranhar o painel da tela se não seguir estas instruções.**

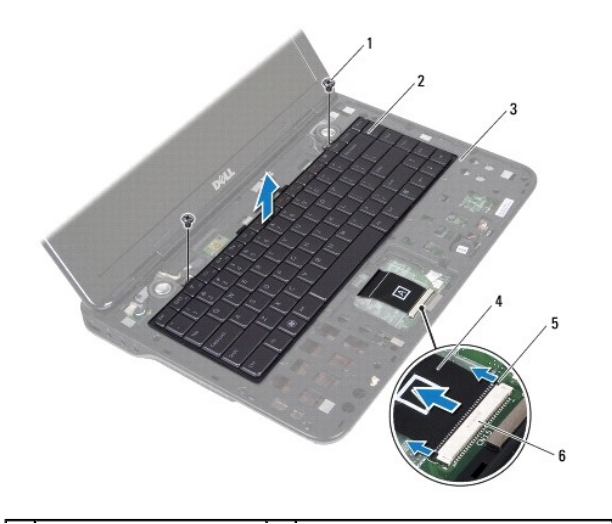

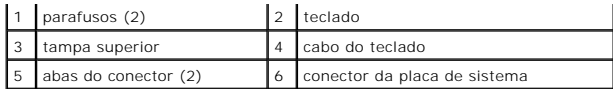

- 9. Puxando com cuidado o teclado, levante-o cuidadosamente e deslize suas abas para fora dos slots na tampa superior.
- 10. Tome nota do encaminhamento do cabo do teclado e remova o cabo da guia de encaminhamento na tampa superior.
- 11. Empurre as abas do conector para cima e puxe a aba de puxar para desconectar o cabo da luz de fundo do teclado do respectivo conector na placa de sistema.

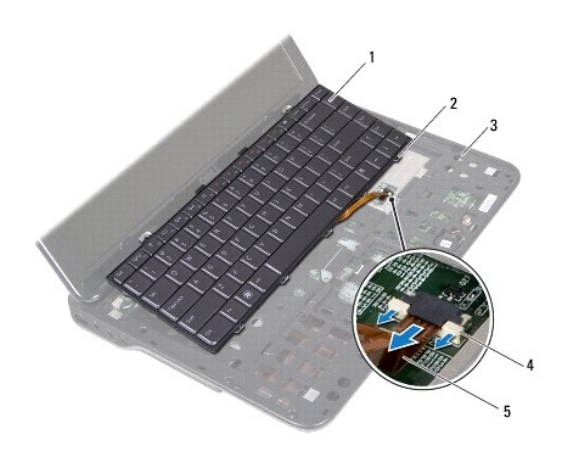

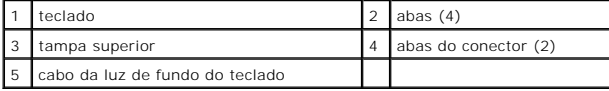

12. Remova o teclado da tampa superior.

### <span id="page-27-0"></span>**Como recolocar o teclado**

- 1. Siga as instruções fornecidas em [Antes de começar](file:///C:/data/systems/xpsL401X/pb/sm/before.htm#wp1435071).
- 2. Deslize o cabo da luz de fundo do teclado para dentro do conector da placa de sistema e pressione as abas no conector para prender o cabo.
- 3. Passe o cabo do teclado através da guia de encaminhamento na tampa superior.
- 4. Deslize o cabo da luz de fundo do teclado para dentro do conector da placa de sistema e pressione as abas no conector para prender o cabo.
- 5. Deslize as abas do teclado para dentro dos slots da tampa superior e abaixe o teclado na devida posição.
- 6. Recoloque os dois parafusos que fixam o teclado na tampa superior.
- 7. Recoloque o conjunto do apoio para as mãos (consulte [Como recolocar o conjunto do apoio para as mãos](file:///C:/data/systems/xpsL401X/pb/sm/palmrest.htm#wp1063475)).
- 8. Siga as instruções da [etapa 5](file:///C:/data/systems/xpsL401X/pb/sm/odd.htm#wp1193199) à [etapa 6](file:///C:/data/systems/xpsL401X/pb/sm/odd.htm#wp1197509) em [Como recolocar a unidade óptica](file:///C:/data/systems/xpsL401X/pb/sm/odd.htm#wp1197977).
- 9. Recoloque o disco rígido (consulte [Como recolocar o disco rígido](file:///C:/data/systems/xpsL401X/pb/sm/hdd.htm#wp1181804)).
- 10. Recoloque o(s) módulo(s) de memória (consulte [Como recolocar o\(s\) módulo\(s\) de memória](file:///C:/data/systems/xpsL401X/pb/sm/memory.htm#wp1198546)).
- 11. Recoloque a bateria (consulte [Como recolocar a bateria\)](file:///C:/data/systems/xpsL401X/pb/sm/battery.htm#wp1451569).
- AVISO: antes de ligar o computador, recoloque todos os parafusos e verifique se nenhum parafuso foi esquecido dentro do computador. A<br>**negligência no cumprimento desta instrução pode resultar em danos ao computador.**

### **Módulo(s) de memória Manual de Serviço do Dell™ XPS™ L401X**

- 
- [Como remover o\(s\) módulo\(s\) de memória](#page-29-0)
- [Como recolocar o\(s\) módulo\(s\) de memória](#page-30-0)
- ADVERTENCIA: antes de trabalhar na parte interna do computador, siga as instruções de segurança fornecidas com o computador. Para obter<br>mais informações sobre as práticas de segurança recomendadas, consulte a página inicia **www.dell.com/regulatory\_compliance.**
- **AVISO: somente um técnico credenciado deve executar reparos no computador. Danos decorrentes de serviços não autorizados pela Dell™ não são cobertos pela garantia.**
- AVISO: para evitar descarga eletrostática, elimine a eletricidade estática do seu corpo usando uma pulseira antiestática ou tocando<br>periodicamente em uma superfície metálica sem pintura (como um conector do computador).
- **AVISO: para ajudar a evitar danos à placa de sistema, remova a bateria principal (consulte [Como remover a bateria](file:///C:/data/systems/xpsL401X/pb/sm/battery.htm#wp1442926)) antes de trabalhar na parte interna do computador.**

Você pode aumentar a memória do computador instalando módulos de memória na placa de sistema. Consulte "Especificações" no *Guia de Configuração* que é<br>fornecido com o computador ou em **support.dell.com/manuals** para obter

**A NOTA:** os módulos de memória adquiridos da Dell são cobertos pela garantia do computador.

O computador possui dois conectores SODIMM acessíveis pelo usuário.

### <span id="page-29-0"></span>**Como remover o(s) módulo(s) de memória**

- 1. Siga as instruções fornecidas em **Antes de começar**.
- 2. Remova a bateria (consulte [Como remover a bateria\)](file:///C:/data/systems/xpsL401X/pb/sm/battery.htm#wp1442926).
- 3. Afrouxe os dois parafusos prisioneiros que prendem a tampa do módulo de memória à tampa da base.
- 4. Use as pontas dos dedos para retirar a tampa do módulo de memória soltando-a da tampa da base.

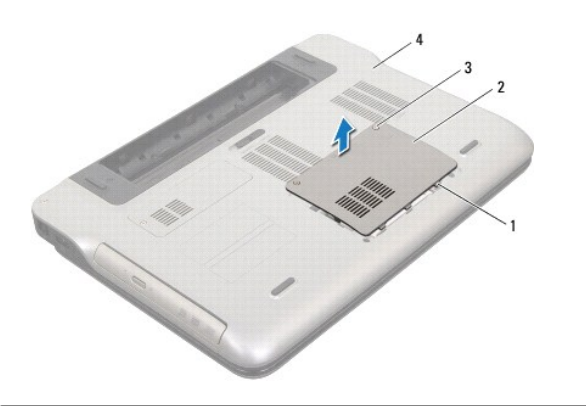

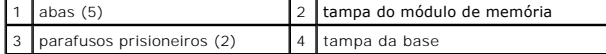

**AVISO: para evitar danos ao conector do módulo de memória, não use nenhuma ferramenta para afastar os clipes de fixação do módulo.**

5. Use as pontas dos dedos para afastar cuidadosamente os clipes de fixação em cada extremidade do conector do módulo de memória até que o módulo se solte

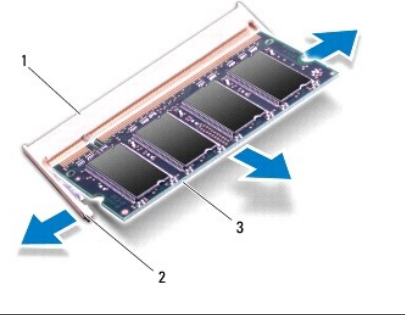

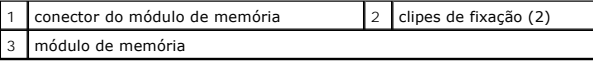

6. Remova o módulo de memória do conector do módulo.

# <span id="page-30-0"></span>**Como recolocar o(s) módulo(s) de memória**

**AVISO: se for necessário instalar módulos de memória em dois conectores, instale um módulo de memória no conector "DIMM A" antes de instalar um módulo no conector "DIMM B".**

٦

- 1. Siga as instruções fornecidas em [Antes de começar](file:///C:/data/systems/xpsL401X/pb/sm/before.htm#wp1435071).
- 2. Alinhe o entalhe do módulo de memória com a aba do conector do módulo de memória.
- 3. Deslize o módulo de memória com firmeza no conector em um ângulo de 45 graus e pressione-o até ouvir um clique de encaixe. Se não ouvir o clique, remova o módulo e reinstale-o.

**A NOTA:** se o módulo de memória não for instalado corretamente, o computador pode não inicializar.

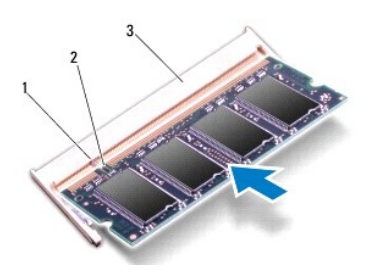

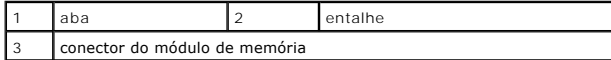

- 4. Alinhe as abas da tampa do módulo de memória com os slots na tampa da base e encaixe cuidadosamente a tampa do módulo na posição.
- 5. Aperte os dois parafusos prisioneiros que prendem a tampa do módulo de memória à tampa da base.
- 6. Recoloque a bateria (consulte [Como recolocar a bateria\)](file:///C:/data/systems/xpsL401X/pb/sm/battery.htm#wp1451569).
- 7. Conecte o adaptador CA ao computador e a uma tomada elétrica.
- 8. Ligue o computador.

Durante a inicialização, o computador detecta a memória adicional e atualiza automaticamente as informações de configuração do sistema.

Para confirmar a quantidade de memória instalada no computador:

Clique em **Iniciar** ® **Painel de Controle**® **Sistema e Segurançay**® **Sistema**.

AVISO: antes de ligar o computador, recoloque todos os parafusos e verifique se nenhum parafuso foi esquecido dentro do computador. A<br>**negligência no cumprimento desta instrução pode resultar em danos ao computador.** 

#### **Miniplaca(s) sem fio Manual de Serviço do Dell™ XPS™ L401X**

- Como recolocar a(s) miniplaca(s)
- [Como substiuir a\(s\) miniplaca\(s\)](#page-33-0)
- ADVERTENCIA: antes de trabalhar na parte interna do computador, siga as instruções de segurança fornecidas com o computador. Para obter<br>mais informações sobre as práticas de segurança recomendadas, consulte a página inicia **www.dell.com/regulatory\_compliance.**
- **AVISO: somente um técnico credenciado deve executar reparos no computador. Danos decorrentes de serviços não autorizados pela Dell™ não são cobertos pela garantia.**
- AVISO: para evitar descarga eletrostática, elimine a eletricidade estática do seu corpo usando uma pulseira antiestática ou tocando<br>periodicamente em uma superfície metálica sem pintura (como um conector do computador).

**AVISO: para ajudar a evitar danos à placa de sistema, remova a bateria principal (consulte [Como remover a bateria](file:///C:/data/systems/xpsL401X/pb/sm/battery.htm#wp1442926)) antes de trabalhar na parte interna do computador.**

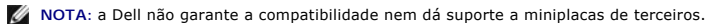

Se você comprou uma miniplaca sem fio juntamente com o computador, ela já virá instalada.

Seu computador tem um slot de miniplaca de tamanho normal e um de miniplaca de tamanho pequeno:

- l Um slot de miniplaca de tamanho normal suporta módulo de rede remota sem fio (WWAN) ou módulo sintonizador de TV.
- l Um slot de miniplaca de tamanho pequeno suporta rede local sem fio (WLAN) ou rede WiMax

**AOTA:** dependendo da configuração do computador quando ele foi adquirido, o slot pode ter ou não a miniplaca instalada.

### <span id="page-32-0"></span>**Como recolocar a(s) miniplaca(s)**

- 1. Siga as instruções fornecidas em [Antes de começar](file:///C:/data/systems/xpsL401X/pb/sm/before.htm#wp1435071)
- 2. Remova a bateria (consulte [Como remover a bateria\)](file:///C:/data/systems/xpsL401X/pb/sm/battery.htm#wp1442926).
- 3. Solte o parafuso prisioneiro que prende a tampa da miniplaca à tampa da base.
- 4. Puxe a tampa da miniplaca para fora usando o dedo.

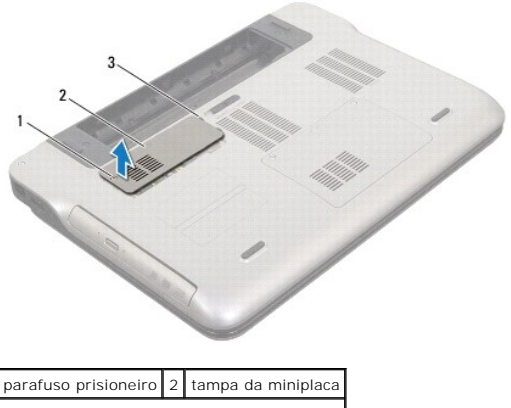

ahas  $(4)$ 

- 5. Desconecte os cabos de antena da(s) miniplaca(s).
- 6. Remova o parafuso que prende a miniplaca à placa de sistema.

**A** NOTA: seu computador suporta apenas uma miniplaca WWAN ou uma placa de sintonizador de TV no slot de miniplaca de tamanho normal de cada vez.

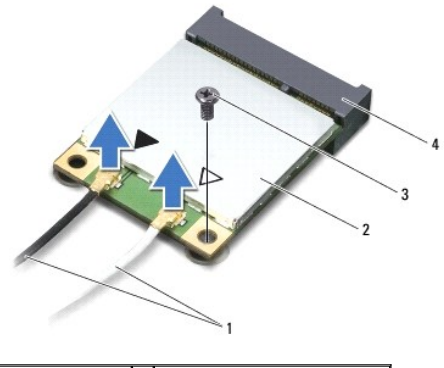

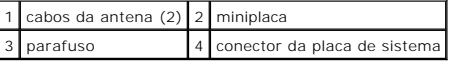

7. Levante a(s) miniplaca(s) para retirá-la(s) do conector da placa de sistema.

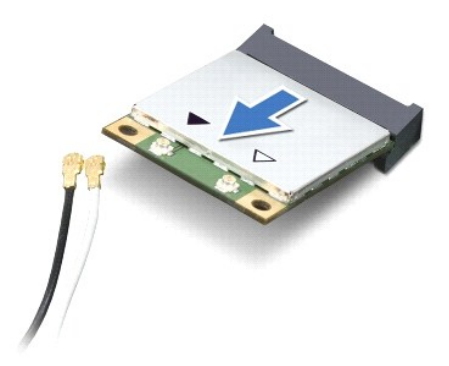

AVISO: quando a miniplaca não estiver no computador, guarde-a na embalagem protetora antiestática. Para obter mais informações, consulte<br>"Como proteger-se contra descargas eletrostáticas" nas informações de segurança forne

## <span id="page-33-0"></span>**Como substiuir a(s) miniplaca(s)**

- 1. Siga as instruções fornecidas em [Antes de começar](file:///C:/data/systems/xpsL401X/pb/sm/before.htm#wp1435071).
- 2. Remova a nova miniplaca da sua embalagem.

**AVISO: exerça pressão uniforme para encaixar a placa no lugar. Se forçar demais, você pode danificar o conector.**

**AVISO: os conectores têm formatos especiais para garantir a inserção correta. Se você sentir alguma resistência, verifique os conectores na placa e na placa de sistema e realinhe a placa.**

**AVISO: para evitar danos à miniplaca, nunca coloque cabos sob a placa.**

- 3. Insira o conector da miniplaca em um ângulo de 45 graus no conector na placa de sistema.
- 4. Pressione a outra extremidade da miniplaca no slot da placa de sistema e recoloque o parafuso que prende a miniplaca à placa de sistema.
- 5. Conecte os cabos apropriados da antena à miniplaca que você está instalando. A tabela a seguir fornece o esquema de cores dos cabos de antena para as miniplacas suportadas pelo computador.

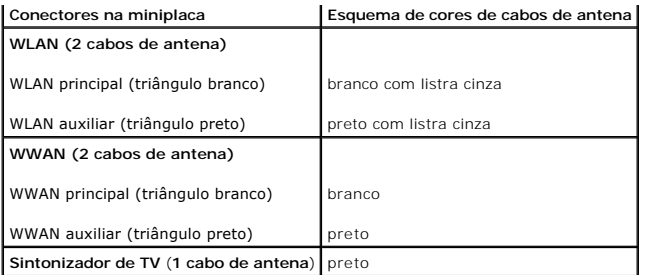

6. Alinhe as abas na tampa da miniplaca com os slots na tampa da base e encaixe cuidadosamente a tampa da miniplaca na posição.

7. Recoloque o parafuso prisioneiro que prende a tampa da miniplaca à tampa da base.

8. Recoloque a bateria (consulte [Como recolocar a bateria\)](file:///C:/data/systems/xpsL401X/pb/sm/battery.htm#wp1451569).

AVISO: antes de ligar o computador, recoloque todos os parafusos e verifique se nenhum parafuso foi esquecido dentro do computador. A<br>**negligência no cumprimento desta instrução pode resultar em danos ao computador.** 

9. Instale os drivers e utilitários para o seu computador, conforme a necessidade.

**IOTA:** se você estiver instalando uma placa de comunicação de um fornecedor diferente da Dell, será preciso instalar os drivers e utilitários adequados.

### **Unidade óptica Manual de Serviço do Dell™ XPS™ L401X**

- [Como remover a unidade óptica](#page-35-0)
- [Como recolocar a unidade óptica](#page-36-0)
- ADVERTENCIA: antes de trabalhar na parte interna do computador, siga as instruções de segurança fornecidas com o computador. Para obter<br>mais informações sobre as práticas de segurança recomendadas, consulte a página inicia **www.dell.com/regulatory\_compliance.**
- **AVISO: somente um técnico credenciado deve executar reparos no computador. Danos decorrentes de serviços não autorizados pela Dell™ não são cobertos pela garantia.**
- AVISO: para evitar descarga eletrostática, elimine a eletricidade estática do seu corpo usando uma pulseira antiestática ou tocando<br>periodicamente em uma superfície metálica sem pintura (como um conector do computador).

**AVISO: para ajudar a evitar danos à placa de sistema, remova a bateria principal (consulte [Como remover a bateria](file:///C:/data/systems/xpsL401X/pb/sm/battery.htm#wp1442926)) antes de trabalhar na parte interna do computador.**

### <span id="page-35-0"></span>**Como remover a unidade óptica**

- 1. Siga as instruções fornecidas em [Antes de começar](file:///C:/data/systems/xpsL401X/pb/sm/before.htm#wp1435071).
- 2. Remova a bateria (consulte [Como remover a bateria\)](file:///C:/data/systems/xpsL401X/pb/sm/battery.htm#wp1442926).
- 3. Remova o(s) módulo(s) de memória (consulte [Como remover o\(s\) módulo\(s\) de memória](file:///C:/data/systems/xpsL401X/pb/sm/memory.htm#wp1180211)).
- 4. Remova o parafuso que prende a unidade óptica à tampa da base.
- 5. Insira um estilete plástico no encaixe da tampa da base e empurre a unidade óptica para fora.
- 6. Deslize a unidade óptica para fora do compartimento de unidade óptica.

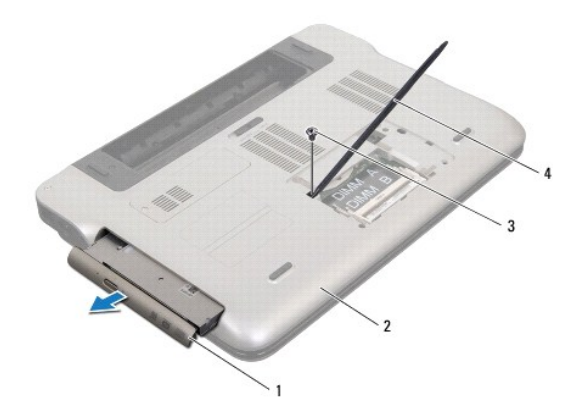

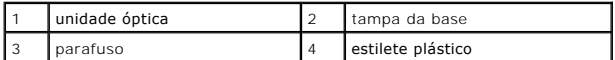

- 7. Levante e puxe a tampa frontal da unidade óptica para removê-la da unidade.
- 8. Remova os dois parafusos que prendem o suporte da unidade óptica a ela.
- 9. Remova o suporte da unidade óptica.

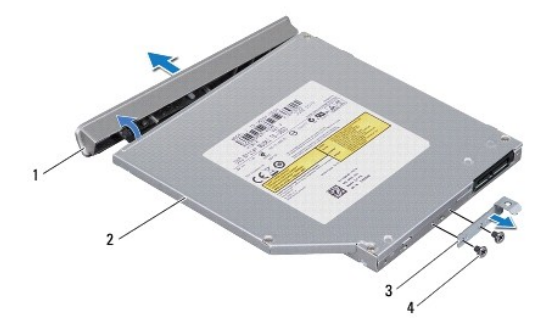

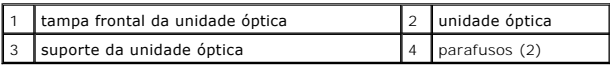

# <span id="page-36-0"></span>**Como recolocar a unidade óptica**

- 1. Siga as instruções fornecidas em **Antes de começar**.
- 2. Alinhe os orifícios dos parafusos no suporte da unidade óptica com os orifícios na unidade óptica.
- 3. Recoloque os dois parafusos que prendem o suporte à unidade óptica.
- 4. Encaixe a tampa frontal da unidade óptica sobre a unidade.
- 5. Deslize a unidade óptica para dentro de seu compartimento até encaixá-la totalmente.
- 6. Recoloque o parafuso que prende a unidade óptica à tampa da base.
- 7. Recoloque o(s) módulo(s) de memória (consulte [Como recolocar o\(s\) módulo\(s\) de memória](file:///C:/data/systems/xpsL401X/pb/sm/memory.htm#wp1198546)).
- 8. Recoloque a bateria (consulte [Como recolocar a bateria\)](file:///C:/data/systems/xpsL401X/pb/sm/battery.htm#wp1451569).
- AVISO: antes de ligar o computador, recoloque todos os parafusos e verifique se nenhum parafuso foi esquecido dentro do computador. A<br>**negligência no cumprimento desta instrução pode resultar em danos ao computador.**

# **Conjunto do apoio para as mãos**

**Manual de Serviço do Dell™ XPS™ L401X** 

- [Como remover o conjunto do apoio para as mãos](#page-37-0)
- [Como recolocar o conjunto do apoio para as mãos](#page-39-0)
- ADVERTENCIA: antes de trabalhar na parte interna do computador, siga as instruções de segurança fornecidas com o computador. Para obter<br>mais informações sobre as práticas de segurança recomendadas, consulte a página inicia **www.dell.com/regulatory\_compliance.**
- **AVISO: somente um técnico credenciado deve executar reparos no computador. Danos decorrentes de serviços não autorizados pela Dell™ não são cobertos pela garantia.**
- AVISO: para evitar descarga eletrostática, elimine a eletricidade estática do seu corpo usando uma pulseira antiestática ou tocando<br>periodicamente em uma superfície metálica sem pintura (como um conector do computador).

**AVISO: para ajudar a evitar danos à placa de sistema, remova a bateria principal (consulte [Como remover a bateria](file:///C:/data/systems/xpsL401X/pb/sm/battery.htm#wp1442926)) antes de trabalhar na parte interna do computador.**

# <span id="page-37-0"></span>**Como remover o conjunto do apoio para as mãos**

- 1. Siga as instruções fornecidas em [Antes de começar](file:///C:/data/systems/xpsL401X/pb/sm/before.htm#wp1435071).
- 2. Remova a bateria (consulte [Como remover a bateria\)](file:///C:/data/systems/xpsL401X/pb/sm/battery.htm#wp1442926).
- 3. Remova o(s) módulo(s) de memória (consulte [Como remover o\(s\) módulo\(s\) de memória](file:///C:/data/systems/xpsL401X/pb/sm/memory.htm#wp1180211)).
- 4. Remova o disco rígido (consulte [Como remover o disco rígido](file:///C:/data/systems/xpsL401X/pb/sm/hdd.htm#wp1179926)).
- 5. Siga as instruções da [etapa 4](file:///C:/data/systems/xpsL401X/pb/sm/odd.htm#wp1181563) à [etapa 6](file:///C:/data/systems/xpsL401X/pb/sm/odd.htm#wp1197497) em [Como remover a unidade óptica](file:///C:/data/systems/xpsL401X/pb/sm/odd.htm#wp1179926).
- 6. Remova os sete parafusos que prendem o conjunto do apoio para as mãos à tampa da base.

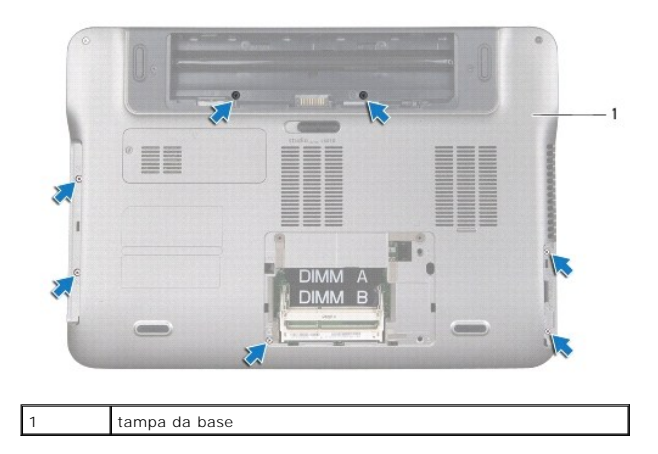

7. Vire o computador e abra a tela o máximo possível.

8. Usando a ponta do dedo, empurre cuidadosamente a aba para liberar o conjunto do apoio para as mãos.

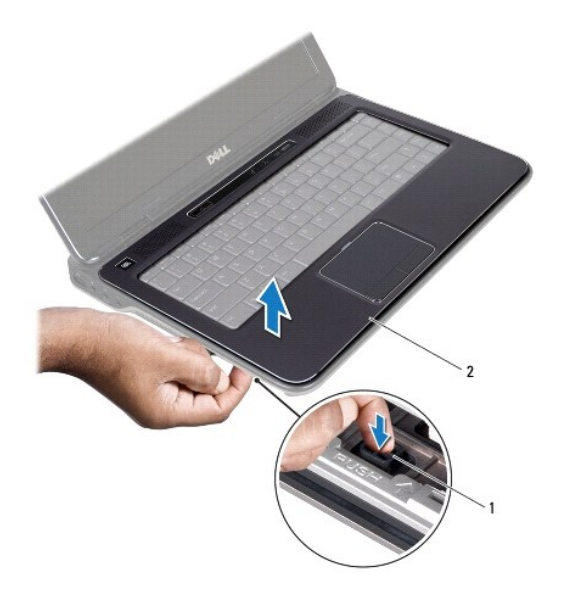

1 aba 2 conjunto do apoio para as mãos

- 9. Usando as pontas dos dedos, solte cuidadosamente o conjunto do apoio para as mãos da base do computador.
- 10. Puxando com cuidado o conjunto do apoio para as mãos, afaste-o da tela como mostrado na ilustração abaixo.
- 11. Levante a trava do conector e puxe a aba correspondente para desconectar o cabo do touch pad do conector na placa de sistema.
- 12. Desconecte o cabo da barra de controles do conector na placa de sistema.

**AVISO: Para evitar danos ao conjunto de apoio para as mãos, separe-o cuidadosamente da base do computador.**

13. Retire o conjunto do apoio para as mãos da base do computador.

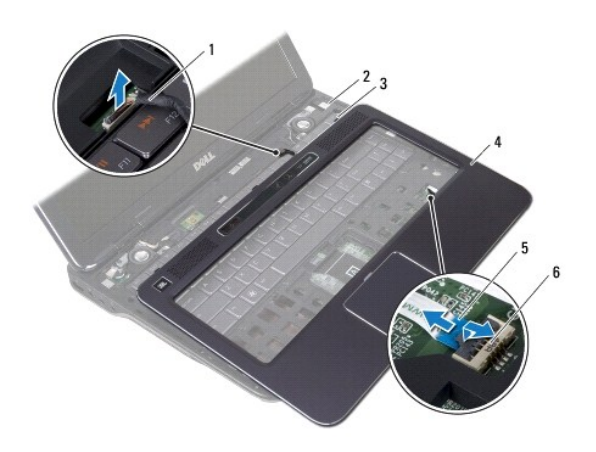

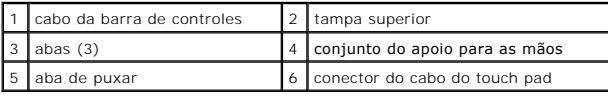

### <span id="page-39-0"></span>**Como recolocar o conjunto do apoio para as mãos**

- 1. Siga as instruções fornecidas em [Antes de começar](file:///C:/data/systems/xpsL401X/pb/sm/before.htm#wp1435071).
- 2. Conecte o cabo da barra de controles ao conector na placa de sistema.
- 3. Deslize o cabo do touch pad no conector da placa de sistema e pressione a trava do conector para prender o cabo.
- 4. Alinhe as três abas no conjunto do apoio para as mãos com os encaixes na tampa superior e encaixe-o cuidadosamente no lugar.
- 5. Feche a tela e vire a parte inferior do computador para cima.
- 6. Recoloque os sete parafusos que prendem o conjunto do apoio para as mãos à tampa da base.
- 7. Siga as instruções da [etapa 5](file:///C:/data/systems/xpsL401X/pb/sm/odd.htm#wp1193199) à [etapa 6](file:///C:/data/systems/xpsL401X/pb/sm/odd.htm#wp1197509) em [Como recolocar a unidade óptica](file:///C:/data/systems/xpsL401X/pb/sm/odd.htm#wp1197977).
- 8. Recoloque o disco rígido (consulte [Como recolocar o disco rígido](file:///C:/data/systems/xpsL401X/pb/sm/hdd.htm#wp1181804)).
- 9. Recoloque o(s) módulo(s) de memória (consulte [Como recolocar o\(s\) módulo\(s\) de memória](file:///C:/data/systems/xpsL401X/pb/sm/memory.htm#wp1198546)).
- 10. Recoloque a bateria (consulte [Como recolocar a bateria\)](file:///C:/data/systems/xpsL401X/pb/sm/battery.htm#wp1451569).
- AVISO: antes de ligar o computador, recoloque todos os parafusos e verifique se nenhum parafuso foi esquecido dentro do computador. A<br>**negligência no cumprimento desta instrução pode resultar em danos ao computador.**

### **Módulo do processador**

- **Manual de Serviço do Dell™ XPS™ L401X**
- **O** Como remover o módulo do processador
- [Como recolocar o módulo do processador](#page-41-0)
- $\Lambda$ ADVERTENCIA: antes de trabalhar na parte interna do computador, siga as instruções de segurança fornecidas com o computador. Para obter<br>mais informações sobre as práticas de segurança recomendadas, consulte a página inicia **www.dell.com/regulatory\_compliance.**
- **AVISO: somente um técnico credenciado deve executar reparos no computador. Danos decorrentes de serviços não autorizados pela Dell™ não são cobertos pela garantia.**
- AVISO: para evitar descarga eletrostática, elimine a eletricidade estática do seu corpo usando uma pulseira antiestática ou tocando<br>periodicamente em uma superfície metálica sem pintura (como um conector do computador).

**AVISO: para ajudar a evitar danos à placa de sistema, remova a bateria principal (consulte [Como remover a bateria](file:///C:/data/systems/xpsL401X/pb/sm/battery.htm#wp1442926)) antes de trabalhar na parte interna do computador.**

### <span id="page-40-0"></span>**Como remover o módulo do processador**

- 1. Siga as instruções fornecidas em [Antes de começar](file:///C:/data/systems/xpsL401X/pb/sm/before.htm#wp1435071).
- 2. Remova a bateria (consulte [Como remover a bateria\)](file:///C:/data/systems/xpsL401X/pb/sm/battery.htm#wp1442926).
- 3. Remova o(s) módulo(s) de memória (consulte [Como remover o\(s\) módulo\(s\) de memória](file:///C:/data/systems/xpsL401X/pb/sm/memory.htm#wp1180211)).
- 4. Remova a(s) miniplaca(s) (consulte [Como recolocar a\(s\) miniplaca\(s\)\)](file:///C:/data/systems/xpsL401X/pb/sm/minicard.htm#wp1189423).
- 5. Remova o disco rígido (consulte [Como remover o disco rígido](file:///C:/data/systems/xpsL401X/pb/sm/hdd.htm#wp1179926)).
- 6. Siga as instruções da [etapa 4](file:///C:/data/systems/xpsL401X/pb/sm/odd.htm#wp1181563) à [etapa 6](file:///C:/data/systems/xpsL401X/pb/sm/odd.htm#wp1197497) em [Como remover a unidade óptica](file:///C:/data/systems/xpsL401X/pb/sm/odd.htm#wp1179926).
- 7. Remova o conjunto do apoio para as mãos (consulte [Como remover o conjunto do apoio para as mãos](file:///C:/data/systems/xpsL401X/pb/sm/palmrest.htm#wp1044787)).
- 8. Remova o teclado (consulte [Como remover o teclado\)](file:///C:/data/systems/xpsL401X/pb/sm/keyboard.htm#wp1201059).
- 9. Remova o conjunto da tela (consulte [Como remover o conjunto da tela\)](file:///C:/data/systems/xpsL401X/pb/sm/display.htm#wp1212160).
- 10. Siga as instruções da [etapa 13](file:///C:/data/systems/xpsL401X/pb/sm/topcover.htm#wp1037074) à [etapa 18](file:///C:/data/systems/xpsL401X/pb/sm/topcover.htm#wp1037038) em [Como remover a tampa superior](file:///C:/data/systems/xpsL401X/pb/sm/topcover.htm#wp1035974).
- 11. Vire o conjunto da tampa superior.
- 12. Remova o conjunto de ventilador e dissipador de calor do processador (consulte Como remover o conjunto de ventilador e dissipador de calor do essador).
- AVISO: para evitar contato intermitente entre o parafuso do ressalto do soquete ZIF e o processador ao removê-lo ou substituí-lo, pressione para<br>aplicar uma leve pressão ao centro do processador enquanto gira o parafuso.
- **AVISO: para evitar danos ao processador, segure a chave de fenda perpendicularmente ao processador ao girar o parafuso do ressalto.**
- 13. Para soltar o soquete ZIF, use uma chave de fenda pequena e gire o parafuso do ressalto do soquete ZIF no sentido anti-horário até a parada do ressalto.

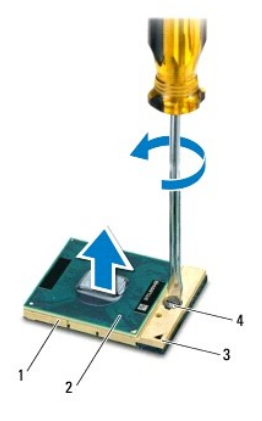

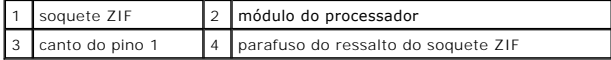

AVISO: para garantir o máximo resfriamento do módulo do processador, não toque nas áreas de transferência de calor no conjunto de<br>resfriamento térmico do processador. A oleosidade da sua pele pode reduzir a capacidade de t

**AVISO: ao remover o módulo do processador, puxe-o para cima. Tenha cuidado para não curvar os pinos no módulo do processador.**

14. Retire o módulo do processador do soquete ZIF.

### <span id="page-41-0"></span>**Como recolocar o módulo do processador**

NOTA: se um novo módulo do processador for instalado, você receberá um novo conjunto de dissipação de calor, o qual inclui uma plaqueta térmica já<br>afixada ou você receberá uma nova plaqueta térmica acompanhada da documenta

- 1. Siga as instruções fornecidas em [Antes de começar](file:///C:/data/systems/xpsL401X/pb/sm/before.htm#wp1435071).
- 2. Alinhe o canto do pino 1 do módulo do processador com o canto do pino 1 do soquete ZIF.

**NOTA:** o canto do pino 1 do módulo do processador tem um triângulo que se alinha ao triângulo no canto do pino 1 do soquete ZIF.

3. Apoie levemente o módulo do processador sobre o soquete e verifique se ele está posicionado corretamente.

**AVISO: para evitar danos ao módulo do processador, segure a chave de fenda perpendicularmente ao processador ao girar o parafuso do ressalto.**

4. Aperte o soquete ZIF girando o parafuso do ressalto no sentido horário para fixar o módulo do processador na placa de sistema.

- 5. Recoloque o conjunto de ventilador e dissipador de calor do processador (consulte Como recolocar o conjunto de ventilador e dissipador de calor do processador).
- 6. Siga as instruções da [etapa 9](file:///C:/data/systems/xpsL401X/pb/sm/topcover.htm#wp1036299) à [etapa 11](file:///C:/data/systems/xpsL401X/pb/sm/topcover.htm#wp1036805) em [Como recolocar a tampa superior.](file:///C:/data/systems/xpsL401X/pb/sm/topcover.htm#wp1037718)
- 7. Recoloque o conjunto da tela (consulte [Como recolocar o conjunto da tela\)](file:///C:/data/systems/xpsL401X/pb/sm/display.htm#wp1205821).
- 8. Recoloque o teclado (consulte [Como recolocar o teclado\)](file:///C:/data/systems/xpsL401X/pb/sm/keyboard.htm#wp1179994).
- 9. Recoloque o conjunto do apoio para as mãos (consulte [Como recolocar o conjunto do apoio para as mãos](file:///C:/data/systems/xpsL401X/pb/sm/palmrest.htm#wp1063475)).
- 10. Siga as instruções da [etapa 5](file:///C:/data/systems/xpsL401X/pb/sm/odd.htm#wp1193199) à [etapa 6](file:///C:/data/systems/xpsL401X/pb/sm/odd.htm#wp1197509) em [Como recolocar a unidade óptica](file:///C:/data/systems/xpsL401X/pb/sm/odd.htm#wp1197977).
- 11. Recoloque o disco rígido (consulte [Como recolocar o disco rígido](file:///C:/data/systems/xpsL401X/pb/sm/hdd.htm#wp1181804)).
- 12. Recoloque a(s) miniplaca(s) (consulte [Como substiuir a\(s\) miniplaca\(s\)](file:///C:/data/systems/xpsL401X/pb/sm/minicard.htm#wp1181828)).

13. Recoloque o(s) módulo(s) de memória (consulte [Como recolocar o\(s\) módulo\(s\) de memória](file:///C:/data/systems/xpsL401X/pb/sm/memory.htm#wp1198546)).

14. Recoloque a bateria (consulte [Como recolocar a bateria\)](file:///C:/data/systems/xpsL401X/pb/sm/battery.htm#wp1451569).

AVISO: antes de ligar o computador, recoloque todos os parafusos e verifique se nenhum parafuso foi esquecido dentro do computador. A<br>**negligência no cumprimento desta instrução pode resultar em danos ao computador.** 

### **Placa do botão liga/desliga Manual de Serviço do Dell™ XPS™ L401X**

- 
- [Como remover a placa do botão liga/desliga](#page-43-0)
- [Como recolocar a placa do botão liga/desliga](#page-44-0)
- ADVERTENCIA: antes de trabalhar na parte interna do computador, siga as instruções de segurança fornecidas com o computador. Para obter<br>mais informações sobre as práticas de segurança recomendadas, consulte a página inicia **www.dell.com/regulatory\_compliance.**
- **AVISO: somente um técnico credenciado deve executar reparos no computador. Danos decorrentes de serviços não autorizados pela Dell™ não são cobertos pela garantia.**
- AVISO: para evitar descarga eletrostática, elimine a eletricidade estática do seu corpo usando uma pulseira antiestática ou tocando<br>periodicamente em uma superfície metálica sem pintura (como um conector do computador).

**AVISO: para ajudar a evitar danos à placa de sistema, remova a bateria principal (consulte [Como remover a bateria](file:///C:/data/systems/xpsL401X/pb/sm/battery.htm#wp1442926)) antes de trabalhar na parte interna do computador.**

### <span id="page-43-0"></span>**Como remover a placa do botão liga/desliga**

- 1. Siga as instruções fornecidas em [Antes de começar](file:///C:/data/systems/xpsL401X/pb/sm/before.htm#wp1435071).
- 2. Remova a bateria (consulte [Como remover a bateria\)](file:///C:/data/systems/xpsL401X/pb/sm/battery.htm#wp1442926).
- 3. Remova o(s) módulo(s) de memória (consulte [Como remover o\(s\) módulo\(s\) de memória](file:///C:/data/systems/xpsL401X/pb/sm/memory.htm#wp1180211)).
- 4. Remova o disco rígido (consulte [Como remover o disco rígido](file:///C:/data/systems/xpsL401X/pb/sm/hdd.htm#wp1179926)).
- 5. Siga as instruções da [etapa 4](file:///C:/data/systems/xpsL401X/pb/sm/odd.htm#wp1181563) à [etapa 6](file:///C:/data/systems/xpsL401X/pb/sm/odd.htm#wp1197497) em [Como remover a unidade óptica](file:///C:/data/systems/xpsL401X/pb/sm/odd.htm#wp1179926).
- 6. Remova o conjunto do apoio para as mãos (consulte [Como remover o conjunto do apoio para as mãos](file:///C:/data/systems/xpsL401X/pb/sm/palmrest.htm#wp1044787)).
- 7. Remova o teclado (consulte [Como remover o teclado\)](file:///C:/data/systems/xpsL401X/pb/sm/keyboard.htm#wp1201059).
- 8. Desconecte o cabo da tela do conector da placa de sistema.
- 9. Afaste o cabo da tela do cabo da placa do botão liga/desliga.
- 10. Desconecte o cabo da placa do botão liga/desliga do conector na placa de sistema.
- 11. Remova o parafuso que prende a placa do botão liga/desliga à tampa superior.
- 12. Levante a placa do botão liga/desliga e retire-a da tampa superior.

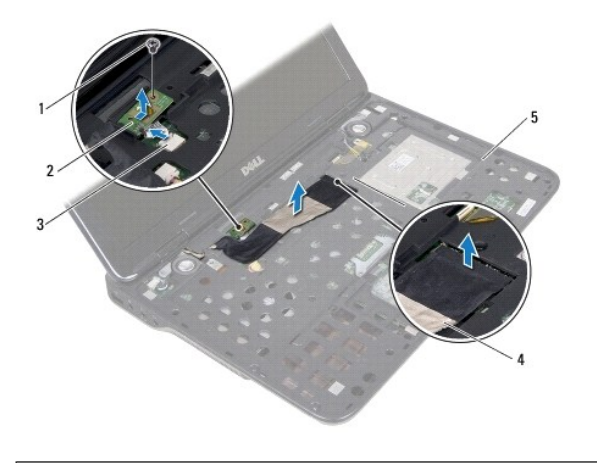

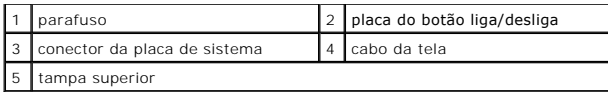

# <span id="page-44-0"></span>**Como recolocar a placa do botão liga/desliga**

- 1. Siga as instruções fornecidas em [Antes de começar](file:///C:/data/systems/xpsL401X/pb/sm/before.htm#wp1435071).
- 2. Use a haste de alinhamento para colocar a a placa do botão liga/desliga na tampa superior.
- 3. Recoloque o parafuso que prende a placa do botão liga/desliga à tampa superior.
- 4. Conecte o cabo da placa do botão liga/desliga ao conector na placa de sistema.
- 5. Conecte o cabo da tela ao conector da placa de sistema.
- 6. Recoloque o teclado (consulte [Como recolocar o teclado\)](file:///C:/data/systems/xpsL401X/pb/sm/keyboard.htm#wp1179994).
- 7. Recoloque o conjunto do apoio para as mãos (consulte [Como recolocar o conjunto do apoio para as mãos](file:///C:/data/systems/xpsL401X/pb/sm/palmrest.htm#wp1063475)).
- 8. Siga as instruções da [etapa 5](file:///C:/data/systems/xpsL401X/pb/sm/odd.htm#wp1193199) à [etapa 6](file:///C:/data/systems/xpsL401X/pb/sm/odd.htm#wp1197509) em [Como recolocar a unidade óptica](file:///C:/data/systems/xpsL401X/pb/sm/odd.htm#wp1197977).
- 9. Recoloque o disco rígido (consulte [Como recolocar o disco rígido](file:///C:/data/systems/xpsL401X/pb/sm/hdd.htm#wp1181804)).
- 10. Recoloque o(s) módulo(s) de memória (consulte [Como recolocar o\(s\) módulo\(s\) de memória](file:///C:/data/systems/xpsL401X/pb/sm/memory.htm#wp1198546)).
- 11. Recoloque a bateria (consulte [Como recolocar a bateria\)](file:///C:/data/systems/xpsL401X/pb/sm/battery.htm#wp1451569).
- AVISO: antes de ligar o computador, recoloque todos os parafusos e verifique se nenhum parafuso foi esquecido dentro do computador. A<br>**negligência no cumprimento desta instrução pode resultar em danos ao computador.**

#### **Alto-falantes Manual de Serviço do Dell™ XPS™ L401X**

- Como remover os alto-falantes
- Como recolocar os alto-falantes
- ADVERTENCIA: antes de trabalhar na parte interna do computador, siga as instruções de segurança fornecidas com o computador. Para obter<br>mais informações sobre as práticas de segurança recomendadas, consulte a página inicia **www.dell.com/regulatory\_compliance.**
- **AVISO: somente um técnico credenciado deve executar reparos no computador. Danos decorrentes de serviços não autorizados pela Dell™ não são cobertos pela garantia.**
- AVISO: para evitar descarga eletrostática, elimine a eletricidade estática do seu corpo usando uma pulseira antiestática ou tocando<br>periodicamente em uma superfície metálica sem pintura (como um conector do computador).

**AVISO: para ajudar a evitar danos à placa de sistema, remova a bateria principal (consulte [Como remover a bateria](file:///C:/data/systems/xpsL401X/pb/sm/battery.htm#wp1442926)) antes de trabalhar na parte interna do computador.**

### <span id="page-45-0"></span>**Como remover os alto-falantes**

- 1. Siga as instruções fornecidas em [Antes de começar](file:///C:/data/systems/xpsL401X/pb/sm/before.htm#wp1435071).
- 2. Remova a bateria (consulte [Como remover a bateria\)](file:///C:/data/systems/xpsL401X/pb/sm/battery.htm#wp1442926).
- 3. Remova o(s) módulo(s) de memória (consulte [Como remover o\(s\) módulo\(s\) de memória](file:///C:/data/systems/xpsL401X/pb/sm/memory.htm#wp1180211)).
- 4. Remova a(s) miniplaca(s) (consulte [Como recolocar a\(s\) miniplaca\(s\)\)](file:///C:/data/systems/xpsL401X/pb/sm/minicard.htm#wp1189423).
- 5. Remova o disco rígido (consulte [Como remover o disco rígido](file:///C:/data/systems/xpsL401X/pb/sm/hdd.htm#wp1179926)).
- 6. Siga as instruções da [etapa 4](file:///C:/data/systems/xpsL401X/pb/sm/odd.htm#wp1181563) à [etapa 6](file:///C:/data/systems/xpsL401X/pb/sm/odd.htm#wp1197497) em [Como remover a unidade óptica](file:///C:/data/systems/xpsL401X/pb/sm/odd.htm#wp1179926).
- 7. Remova o conjunto do apoio para as mãos (consulte [Como remover o conjunto do apoio para as mãos](file:///C:/data/systems/xpsL401X/pb/sm/palmrest.htm#wp1044787)).
- 8. Remova o teclado (consulte [Como remover o teclado\)](file:///C:/data/systems/xpsL401X/pb/sm/keyboard.htm#wp1201059).
- 9. Remova o conjunto da tela (consulte [Como remover o conjunto da tela\)](file:///C:/data/systems/xpsL401X/pb/sm/display.htm#wp1212160).
- 10. Siga as instruções da [etapa 13](file:///C:/data/systems/xpsL401X/pb/sm/topcover.htm#wp1037074) à [etapa 18](file:///C:/data/systems/xpsL401X/pb/sm/topcover.htm#wp1037038) em [Como remover a tampa superior](file:///C:/data/systems/xpsL401X/pb/sm/topcover.htm#wp1035974).
- 11. Tome nota do encaminhamento do cabo dos alto-falantes e remova o cabo das guias de encaminhamento.
- 12. Remova os quatro parafusos (dois em cada alto-falante) que prendem os alto-falantes à tampa da base.
- 13. Remova os alto-falantes juntamente com o cabo da tampa da base.

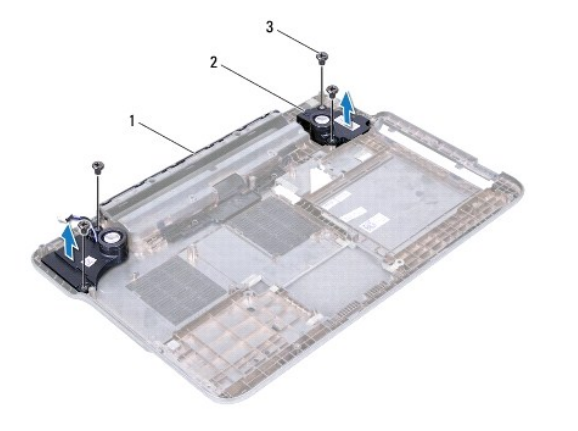

<span id="page-46-0"></span>**Como recolocar os alto-falantes** 

- 1. Siga as instruções fornecidas em [Antes de começar](file:///C:/data/systems/xpsL401X/pb/sm/before.htm#wp1435071).
- 2. Passe o cabo dos alto-falantes através da guias de encaminhamento.
- 3. Alinhe os orifícios dos parafusos nos alto-falantes com aqueles na tampa da base.
- 4. Recoloque os quatro parafusos (dois em cada alto-falante) que prendem os alto-falantes à tampa da base.
- 5. Siga as instruções da [etapa 9](file:///C:/data/systems/xpsL401X/pb/sm/topcover.htm#wp1036299) à [etapa 11](file:///C:/data/systems/xpsL401X/pb/sm/topcover.htm#wp1036805) em [Como recolocar a tampa superior.](file:///C:/data/systems/xpsL401X/pb/sm/topcover.htm#wp1037718)
- 6. Recoloque o conjunto da tela (consulte [Como recolocar o conjunto da tela\)](file:///C:/data/systems/xpsL401X/pb/sm/display.htm#wp1205821).
- 7. Recoloque o teclado (consulte [Como recolocar o teclado\)](file:///C:/data/systems/xpsL401X/pb/sm/keyboard.htm#wp1179994).
- 8. Recoloque o conjunto do apoio para as mãos (consulte [Como recolocar o conjunto do apoio para as mãos](file:///C:/data/systems/xpsL401X/pb/sm/palmrest.htm#wp1063475)).
- 9. Siga as instruções da [etapa 5](file:///C:/data/systems/xpsL401X/pb/sm/odd.htm#wp1193199) à [etapa 6](file:///C:/data/systems/xpsL401X/pb/sm/odd.htm#wp1197509) em [Como recolocar a unidade óptica](file:///C:/data/systems/xpsL401X/pb/sm/odd.htm#wp1197977).
- 10. Recoloque o disco rígido (consulte [Como recolocar o disco rígido](file:///C:/data/systems/xpsL401X/pb/sm/hdd.htm#wp1181804)).
- 11. Recoloque a(s) miniplaca(s) (consulte [Como substiuir a\(s\) miniplaca\(s\)](file:///C:/data/systems/xpsL401X/pb/sm/minicard.htm#wp1181828)).
- 12. Recoloque o(s) módulo(s) de memória (consulte [Como recolocar o\(s\) módulo\(s\) de memória](file:///C:/data/systems/xpsL401X/pb/sm/memory.htm#wp1198546)).
- 13. Recoloque a bateria (consulte [Como recolocar a bateria\)](file:///C:/data/systems/xpsL401X/pb/sm/battery.htm#wp1451569).
- AVISO: antes de ligar o computador, recoloque todos os parafusos e verifique se nenhum parafuso foi esquecido dentro do computador. A<br>**negligência no cumprimento desta instrução pode resultar em danos ao computador.**

#### **Placa de sistema Manual de Serviço do Dell™ XPS™ L401X**

- [Como remover a placa de sistema](#page-47-0)
- [Como recolocar a placa de sistema](#page-48-0)
- [Como inserir a etiqueta de serviço no BIOS](#page-49-0)
- ADVERTENCIA: antes de trabalhar na parte interna do computador, siga as instruções de segurança fornecidas com o computador. Para obter<br>mais informações sobre as práticas de segurança recomendadas, consulte a página inicia **www.dell.com/regulatory\_compliance.**
- **AVISO: somente um técnico credenciado deve executar reparos no computador. Danos decorrentes de serviços não autorizados pela Dell™ não são cobertos pela garantia.**
- AVISO: para evitar descarga eletrostática, elimine a eletricidade estática do seu corpo usando uma pulseira antiestática ou tocando<br>periodicamente em uma superfície metálica sem pintura (como um conector do computador).
- **AVISO: para ajudar a evitar danos à placa de sistema, remova a bateria principal (consulte [Como remover a bateria](file:///C:/data/systems/xpsL401X/pb/sm/battery.htm#wp1442926)) antes de trabalhar na parte interna do computador.**
- **AVISO: segure os componentes e as placas pelas bordas e evite tocar nos pinos e contatos.**

### <span id="page-47-0"></span>**Como remover a placa de sistema**

- 1. Siga as instruções fornecidas em [Antes de começar](file:///C:/data/systems/xpsL401X/pb/sm/before.htm#wp1435071).
- 2. Remova o cartão ou a tampa de proteção do slot do leitor de cartão de mídia.
- 3. Remova a bateria (consulte [Como remover a bateria\)](file:///C:/data/systems/xpsL401X/pb/sm/battery.htm#wp1442926)
- 4. Remova o(s) módulo(s) de memória (consulte [Como remover o\(s\) módulo\(s\) de memória](file:///C:/data/systems/xpsL401X/pb/sm/memory.htm#wp1180211)).
- 5. Remova a(s) miniplaca(s) (consulte [Como recolocar a\(s\) miniplaca\(s\)\)](file:///C:/data/systems/xpsL401X/pb/sm/minicard.htm#wp1189423).
- 6. Remova o disco rígido (consulte [Como remover o disco rígido](file:///C:/data/systems/xpsL401X/pb/sm/hdd.htm#wp1179926)).
- 7. Siga as instruções da [etapa 4](file:///C:/data/systems/xpsL401X/pb/sm/odd.htm#wp1181563) à [etapa 6](file:///C:/data/systems/xpsL401X/pb/sm/odd.htm#wp1197497) em [Como remover a unidade óptica](file:///C:/data/systems/xpsL401X/pb/sm/odd.htm#wp1179926).
- 8. Remova o conjunto do apoio para as mãos (consulte [Como remover o conjunto do apoio para as mãos](file:///C:/data/systems/xpsL401X/pb/sm/palmrest.htm#wp1044787)).
- 9. Remova o teclado (consulte [Como remover o teclado\)](file:///C:/data/systems/xpsL401X/pb/sm/keyboard.htm#wp1201059).
- 10. Remova o conjunto da tela (consulte [Como remover o conjunto da tela\)](file:///C:/data/systems/xpsL401X/pb/sm/display.htm#wp1212160).
- 11. Desconecte o cabo da placa do botão liga/desliga, o cabo da bateria de célula tipo moeda e o cabo da luz de status do touch pad de seus respectivos conectores na placa de sistema.
- 12. Siga as instruções da [etapa 13](file:///C:/data/systems/xpsL401X/pb/sm/topcover.htm#wp1037074) à [etapa 18](file:///C:/data/systems/xpsL401X/pb/sm/topcover.htm#wp1037038) em [Como remover a tampa superior](file:///C:/data/systems/xpsL401X/pb/sm/topcover.htm#wp1035974).
- 13. Remova o conjunto de ventilador e dissipador de calor do processador (consulte Como remover o conjunto de ventilador e dissipador de calor do processador).
- 14. Remova o módulo do processador (consulte [Como remover o módulo do processador](file:///C:/data/systems/xpsL401X/pb/sm/processo.htm#wp1179902)).

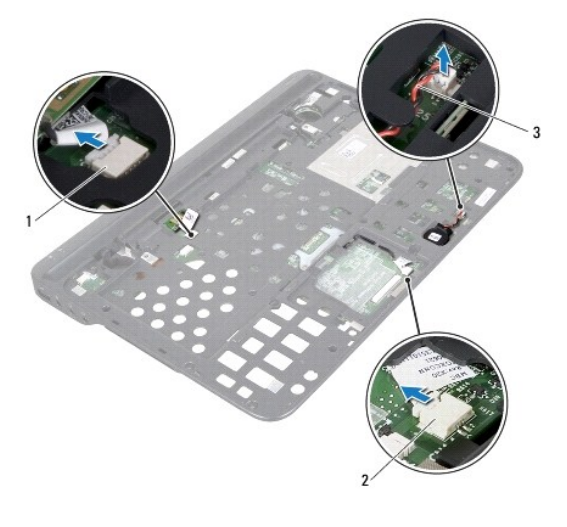

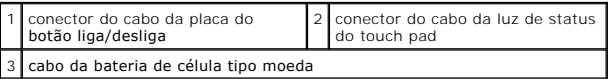

15. Remova o conector do adaptador CA (consulte [Como remover o conector do adaptador CA](file:///C:/data/systems/xpsL401X/pb/sm/dccable.htm#wp1179902)).

16. Desconecte o cabo da placa Bluetooth, o cabo da luz do logotipo e o cabo da placa secundária de seus respectivos conectores na placa de sistema.

17. Remova os dois parafusos que fixam a placa de sistema na tampa superior.

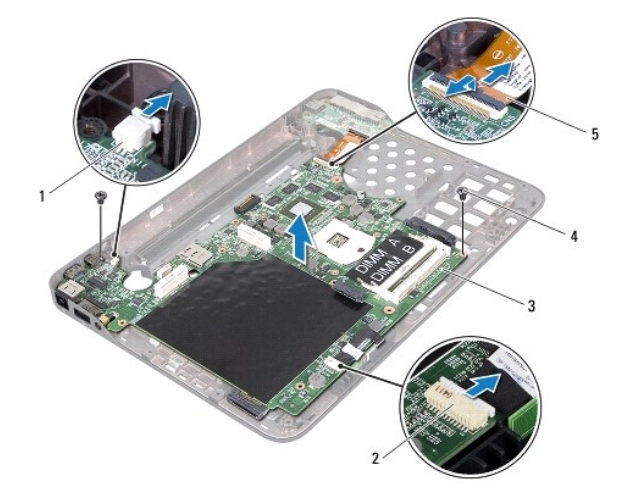

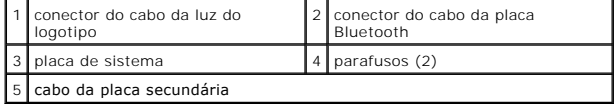

18. Solte cuidadosamente os conectores da placa de sistema dos slots do tampa superior e retire a placa de sistema.

# <span id="page-48-0"></span>**Como recolocar a placa de sistema**

1. Siga as instruções fornecidas em **Antes de começar**.

- 2. Alinhe os conectores na placa de sistema aos slots na tampa superior e coloque-a sobre a tampa superior.
- 3. Recoloque os dois parafusos que fixam a placa de sistema na tampa superior.
- 4. Conecte o cabo da placa Bluetooth, o cabo da luz do logotipo e o cabo da placa secundária aos seus respectivos conectores na placa de sistema.
- 5. Recoloque o conector do adaptador CA (consulte [Como recolocar o conector do adaptador CA](file:///C:/data/systems/xpsL401X/pb/sm/dccable.htm#wp1181309)).
- 6. Recoloque o módulo do processador (consulte [Como recolocar o módulo do processador](file:///C:/data/systems/xpsL401X/pb/sm/processo.htm#wp1187222)).
- 7. Recoloque o conjunto de ventilador e dissipador de calor do processador (consulte Como recolocar o conjunto de ventilador e dissipador de calor do processador).
- 8. Siga as instruções da [etapa 9](file:///C:/data/systems/xpsL401X/pb/sm/topcover.htm#wp1036299) à [etapa 11](file:///C:/data/systems/xpsL401X/pb/sm/topcover.htm#wp1036805) em [Como recolocar a tampa superior.](file:///C:/data/systems/xpsL401X/pb/sm/topcover.htm#wp1037718)
- 9. Conecte o cabo da placa Bluetooth, o cabo da luz do logotipo e o cabo da placa secundária aos seus respectivos conectores na placa de sistema.
- 10. Recoloque o conjunto da tela (consulte [Como recolocar o conjunto da tela\)](file:///C:/data/systems/xpsL401X/pb/sm/display.htm#wp1205821).
- 11. Recoloque o teclado (consulte [Como recolocar o teclado\)](file:///C:/data/systems/xpsL401X/pb/sm/keyboard.htm#wp1179994).
- 12. Recoloque o conjunto do apoio para as mãos (consulte [Como recolocar o conjunto do apoio para as mãos](file:///C:/data/systems/xpsL401X/pb/sm/palmrest.htm#wp1063475)).
- 13. Siga as instruções da [etapa 5](file:///C:/data/systems/xpsL401X/pb/sm/odd.htm#wp1193199) à [etapa 6](file:///C:/data/systems/xpsL401X/pb/sm/odd.htm#wp1197509) em [Como recolocar a unidade óptica](file:///C:/data/systems/xpsL401X/pb/sm/odd.htm#wp1197977).
- 14. Recoloque o disco rígido (consulte [Como recolocar o disco rígido](file:///C:/data/systems/xpsL401X/pb/sm/hdd.htm#wp1181804)).
- 15. Recoloque a(s) miniplaca(s) (consulte [Como substiuir a\(s\) miniplaca\(s\)](file:///C:/data/systems/xpsL401X/pb/sm/minicard.htm#wp1181828)).
- 16. Recoloque o(s) módulo(s) de memória (consulte [Como recolocar o\(s\) módulo\(s\) de memória](file:///C:/data/systems/xpsL401X/pb/sm/memory.htm#wp1198546)).
- 17. Recoloque a bateria (consulte [Como recolocar a bateria\)](file:///C:/data/systems/xpsL401X/pb/sm/battery.htm#wp1451569).
- 18. Recoloque a tampa de proteção ou cartão removidos do slot do leitor de cartão de mídia.
- AVISO: antes de ligar o computador, recoloque todos os parafusos e verifique se nenhum parafuso foi esquecido dentro do computador. A<br>**negligência no cumprimento desta instrução pode resultar em danos ao computador.**
- 19. Ligue o computador.
- **NOTA:** após ter instalado a placa de sistema, digite o número da etiqueta de serviço do computador no BIOS da placa de sistema de reposição.
- 20. Digite o número da etiqueta de serviço (consulte [Como inserir a etiqueta de serviço no BIOS](#page-49-0)).

### <span id="page-49-0"></span>**Como inserir a etiqueta de serviço no BIOS**

- 1. Verifique se o adaptador CA está conectado e se a bateria principal está instalada corretamente.
- 2. Ligue o computador.
- 3. Pressione <F2> durante o POST para entrar no programa de configuração do sistema.
- 4. Navegue até a guia de segurança e digite o número da etiqueta de serviço no campo **Set Service Tag** (Definir etiqueta de serviço).

### **Manual de Serviço do Dell™ XPS™ L401X**

**NOTA:** indica informações importantes para utilizar melhor o computador.

**AVISO: um AVISO indica um potencial de danos ao hardware ou de perda de dados se as instruções não forem seguidas.** 

**A** ADVERTÊNCIA: uma ADVERTÊNCIA indica um potencial de danos à propriedade, de risco de lesões corporais ou mesmo de risco de vida.

### **As informações neste documento estão sujeitas a alteração sem aviso prévio. © 2010 Dell Inc. Todos os direitos reservados.**

É terminantemente proibida qualquer forma de reprodução deste produto sem a permissão por escrito da Dell Inc.

Marcas comerciais usadas neste texto: *Dell,* o logotipo DELL e XPS **são marcas comerciais da Dell Inc.;** Bluetoo**th é marca registrada de propriedade da Bluetooth SIG, Inc. e é**<br>u**sada pela Dell sob licença**; *Microsoft,* 

Outros nomes e marcas comerciais podem ser usados neste documento como referência às entidados que reivindicam<br>declara que não tem qualquer interesse de propriedade sobre marcas e nomes comerciais que não segiam os seus pr

Setembro de 2010 Rev. A00

#### **Tampa superior Manual de Serviço do Dell™ XPS™ L401X**

- [Como remover a tampa superior](#page-51-0)
- [Como recolocar a tampa superior](#page-52-0)
- ADVERTENCIA: antes de trabalhar na parte interna do computador, siga as instruções de segurança fornecidas com o computador. Para obter<br>mais informações sobre as práticas de segurança recomendadas, consulte a página inicia **www.dell.com/regulatory\_compliance.**
- **AVISO: somente um técnico credenciado deve executar reparos no computador. Danos decorrentes de serviços não autorizados pela Dell™ não são cobertos pela garantia.**
- AVISO: para evitar descarga eletrostática, elimine a eletricidade estática do seu corpo usando uma pulseira antiestática ou tocando<br>periodicamente em uma superfície metálica sem pintura (como um conector do computador).

**AVISO: para ajudar a evitar danos à placa de sistema, remova a bateria principal (consulte [Como remover a bateria](file:///C:/data/systems/xpsL401X/pb/sm/battery.htm#wp1442926)) antes de trabalhar na parte interna do computador.**

### <span id="page-51-0"></span>**Como remover a tampa superior**

- 1. Siga as instruções fornecidas em [Antes de começar](file:///C:/data/systems/xpsL401X/pb/sm/before.htm#wp1435071).
- 2. Remova o cartão ou a tampa de proteção do slot do leitor de cartão de mídia.
- 3. Remova a bateria (consulte [Como remover a bateria\)](file:///C:/data/systems/xpsL401X/pb/sm/battery.htm#wp1442926).
- 4. Remova o(s) módulo(s) de memória (consulte [Como remover o\(s\) módulo\(s\) de memória](file:///C:/data/systems/xpsL401X/pb/sm/memory.htm#wp1180211)).
- 5. Remova a(s) miniplaca(s) (consulte [Como recolocar a\(s\) miniplaca\(s\)\)](file:///C:/data/systems/xpsL401X/pb/sm/minicard.htm#wp1189423).
- 6. Remova o disco rígido (consulte [Como remover o disco rígido](file:///C:/data/systems/xpsL401X/pb/sm/hdd.htm#wp1179926)).
- 7. Siga as instruções da [etapa 4](file:///C:/data/systems/xpsL401X/pb/sm/odd.htm#wp1181563) à [etapa 6](file:///C:/data/systems/xpsL401X/pb/sm/odd.htm#wp1197497) em [Como remover a unidade óptica](file:///C:/data/systems/xpsL401X/pb/sm/odd.htm#wp1179926).
- 8. Remova o conjunto do apoio para as mãos (consulte [Como remover o conjunto do apoio para as mãos](file:///C:/data/systems/xpsL401X/pb/sm/palmrest.htm#wp1044787)).
- 9. Remova o teclado (consulte [Como remover o teclado\)](file:///C:/data/systems/xpsL401X/pb/sm/keyboard.htm#wp1201059).
- 10. Remova o conjunto da tela (consulte [Como remover o conjunto da tela\)](file:///C:/data/systems/xpsL401X/pb/sm/display.htm#wp1212160).
- 11. Remova a placa do botão liga/desliga (consulte [Como remover a placa do botão liga/desliga](file:///C:/data/systems/xpsL401X/pb/sm/pwrbutto.htm#wp1179902)).
- 12. Remova a bateria de célula tipo moeda (consulte [Como remover a bateria de célula tipo moeda](file:///C:/data/systems/xpsL401X/pb/sm/coinbatt.htm#wp1186334)).
- 13. Remova os quatro parafusos que prendem o conjunto da tampa superior à tampa da base.

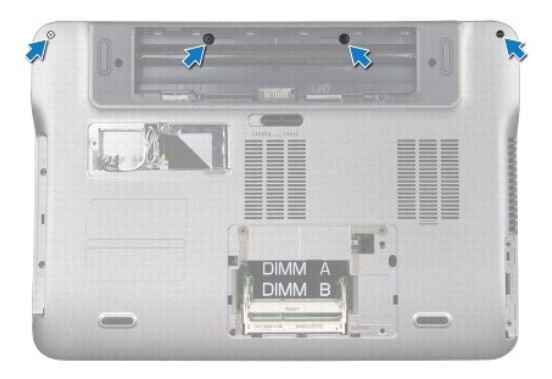

14. Vire o computador.

- 15. Tome nota do encaminhamento do cabo dos alto-falantes.
- 16. Remova os nove parafusos que prendem o conjunto da tampa superior à tampa da base.
- 17. Com a ponta dos dedos, solte cuidadosamente o conjunto da tampa superior da tampa da base.
- 18. Levante o conjunto da tampa superior da tampa da base.

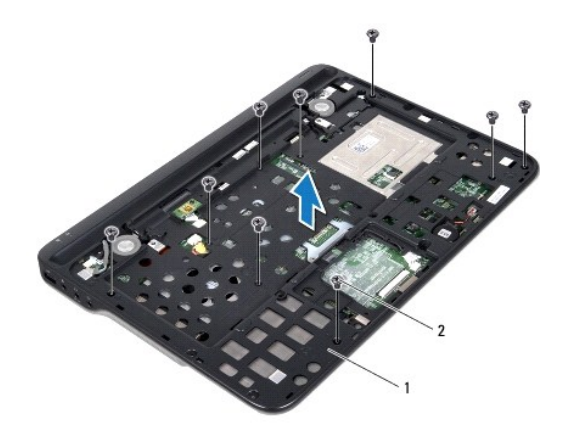

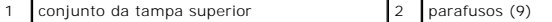

- 19. Remova a placa Bluetooth (consulte [Como remover a placa Bluetooth](file:///C:/data/systems/xpsL401X/pb/sm/bluetoot.htm#wp1213278)).
- 20. Remova a placa secundária (consulte [Como remover a placa secundária](file:///C:/data/systems/xpsL401X/pb/sm/daughter.htm#wp1213278)).
- 21. Remova o conector do adaptador CA (consulte [Como remover o conector do adaptador CA](file:///C:/data/systems/xpsL401X/pb/sm/dccable.htm#wp1179902)).
- 22. Remova o conjunto de ventilador e dissipador de calor do processador (consulte Como remover o conjunto de ventilador e dissipador de calor do processador).

23. Remova o módulo do processador (consulte [Como remover o módulo do processador](file:///C:/data/systems/xpsL401X/pb/sm/processo.htm#wp1179902)).

24. Remova a placa de sistema (consulte [Como remover a placa de sistema](file:///C:/data/systems/xpsL401X/pb/sm/sysboard.htm#wp1032066)).

### <span id="page-52-0"></span>**Como recolocar a tampa superior**

- 1. Siga as instruções fornecidas em [Antes de começar](file:///C:/data/systems/xpsL401X/pb/sm/before.htm#wp1435071).
- 2. Recoloque a placa de sistema (consulte [Como recolocar a placa de sistema\)](file:///C:/data/systems/xpsL401X/pb/sm/sysboard.htm#wp1044267)
- 3. Recoloque o módulo do processador (consulte [Como recolocar o módulo do processador](file:///C:/data/systems/xpsL401X/pb/sm/processo.htm#wp1187222)).
- 4. [Recoloque o conjunto de ventilador e dissipador de calor do processador \(consulte Como recolocar o conjunto de ventilador e dissipador de calor do](file:///C:/data/systems/xpsL401X/pb/sm/heatsink.htm#wp1187492) processador).
- 5. Recoloque o conector do adaptador CA (consulte [Como recolocar o conector do adaptador CA](file:///C:/data/systems/xpsL401X/pb/sm/dccable.htm#wp1181309)).
- 6. Recoloque a placa secundária (consulte [Como recolocar a placa secundária](file:///C:/data/systems/xpsL401X/pb/sm/daughter.htm#wp1213767)).
- 7. Recoloque a placa Bluetooth (consulte [Como recolocar a placa Bluetooth](file:///C:/data/systems/xpsL401X/pb/sm/bluetoot.htm#wp1213767)).
- 8. Passe o cabo dos alto-falantes através da guia de encaminhamento.
- 9. Alinhe as abas na tampa superior com os encaixes na tampa da base e encaixe o conjunto da tampa superior sobre a tampa da base.
- 10. Recoloque os nove parafusos que prendem o conjunto da tampa superior à tampa da base.
- 11. Vire o computador e recoloque os quatro parafusos que prendem o conjunto da tampa superior à tampa da base.
- 12. Recoloque o conjunto da tela (consulte [Como recolocar o conjunto da tela\)](file:///C:/data/systems/xpsL401X/pb/sm/display.htm#wp1205821).
- 13. Recoloque o teclado (consulte [Como recolocar o teclado\)](file:///C:/data/systems/xpsL401X/pb/sm/keyboard.htm#wp1179994).
- 14. Recoloque o conjunto do apoio para as mãos (consulte [Como recolocar o conjunto do apoio para as mãos](file:///C:/data/systems/xpsL401X/pb/sm/palmrest.htm#wp1063475)).
- 15. Siga as instruções da [etapa 5](file:///C:/data/systems/xpsL401X/pb/sm/odd.htm#wp1193199) à [etapa 6](file:///C:/data/systems/xpsL401X/pb/sm/odd.htm#wp1197509) em [Como recolocar a unidade óptica](file:///C:/data/systems/xpsL401X/pb/sm/odd.htm#wp1197977).
- 16. Recoloque o disco rígido (consulte [Como recolocar o disco rígido](file:///C:/data/systems/xpsL401X/pb/sm/hdd.htm#wp1181804)).
- 17. Recoloque a(s) miniplaca(s) (consulte [Como substiuir a\(s\) miniplaca\(s\)](file:///C:/data/systems/xpsL401X/pb/sm/minicard.htm#wp1181828)).
- 18. Recoloque o(s) módulo(s) de memória (consulte [Como recolocar o\(s\) módulo\(s\) de memória](file:///C:/data/systems/xpsL401X/pb/sm/memory.htm#wp1198546)).
- 19. Recoloque a tampa de proteção ou cartão removidos do slot do leitor de cartão de mídia.
- 20. Recoloque a bateria (consulte [Como recolocar a bateria\)](file:///C:/data/systems/xpsL401X/pb/sm/battery.htm#wp1451569).
- AVISO: antes de ligar o computador, recoloque todos os parafusos e verifique se nenhum parafuso foi esquecido dentro do computador. A<br>**negligência no cumprimento desta instrução pode resultar em danos ao computador.**